# **SIEMENS**

## SIMATIC NET

## S7-300 - Industrial Ethernet / PROFINET CP 343-1 Lean

## 设备手册

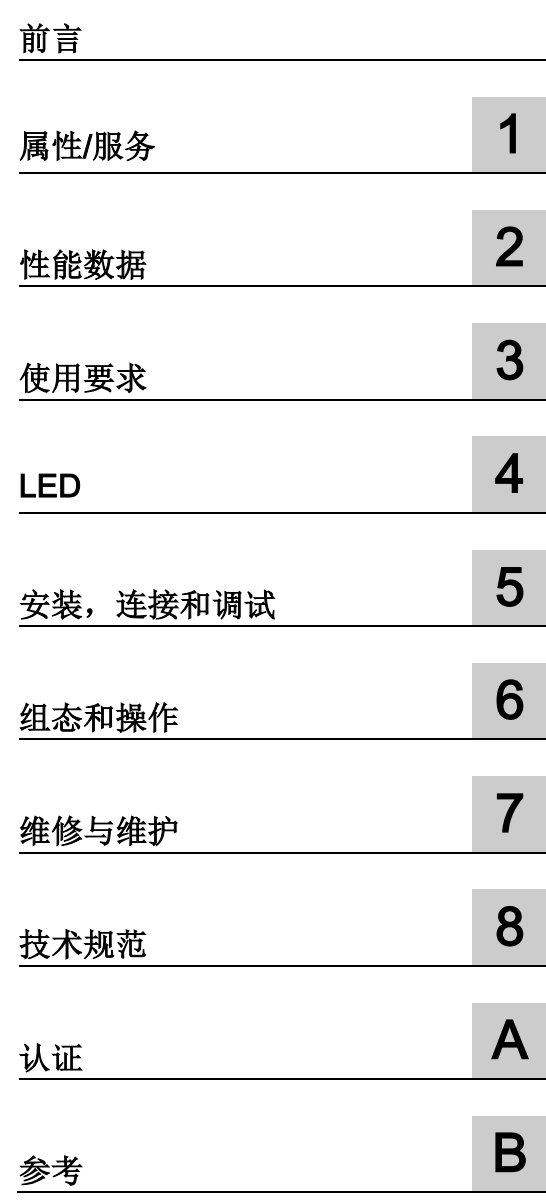

## 手册 B 部分

## 法律资讯

## 警告提示系统

为了您的人身安全以及避免财产损失,必须注意本手册中的提示。人身安全的提示用一个警告三角表示,仅 与财产损失有关的提示不带警告三角。警告提示根据危险等级由高到低如下表示。

## 危险

表示如果不采取相应的小心措施, 将会导致死亡或者严重的人身伤害。

## 警告

表示如果不采取相应的小心措施, 可能导致死亡或者严重的人身伤害。

## 小心

表示如果不采取相应的小心措施,可能导致轻微的人身伤害。

## 注意

表示如果不采取相应的小心措施,可能导致财产损失。

当出现多个危险等级的情况下,每次总是使用最高等级的警告提示。如果在某个警告提示中带有警告可能导 致人身伤害的警告三角,则可能在该警告提示中另外还附带有可能导致财产损失的警告。

## 合格的专业人员

本文件所属的产品/系统只允许由符合各项工作要求的合格人员进行操作。其操作必须遵照各自附带的文件说 明,特别是其中的安全及警告提示。

由于具备相关培训及经验,合格人员可以察觉本产品/系统的风险,并避免可能的危险。

## 按规定使用 Siemens 产品

请注意下列说明:

## 警告

## Siemens

产品只允许用于目录和相关技术文件中规定的使用情况。如果要使用其他公司的产品和组件,必须得到 Siemens

推荐和允许。正确的运输、储存、组装、装配、安装、调试、操作和维护是产品安全、正常运行的前提。必 须保证允许的环境条件。必须注意相关文件中的提示。

## 商标

## 所有带有标记符号 ® 的都是 Siemens AG

的注册商标。本印刷品中的其他符号可能是一些其他商标。若第三方出于自身目的使用这些商标,将侵害其 所有者的权利。

## 责任免除

我们已对印刷品中所述内容与硬件和软件的一致性作过检查。然而不排除存在偏差的可能性,因此我们不保 证印刷品中所述内容与硬件和软件完全一致。印刷品中的数据都按规定经过检测,必要的修正值包含在下一 版本中。

<span id="page-2-0"></span>前言

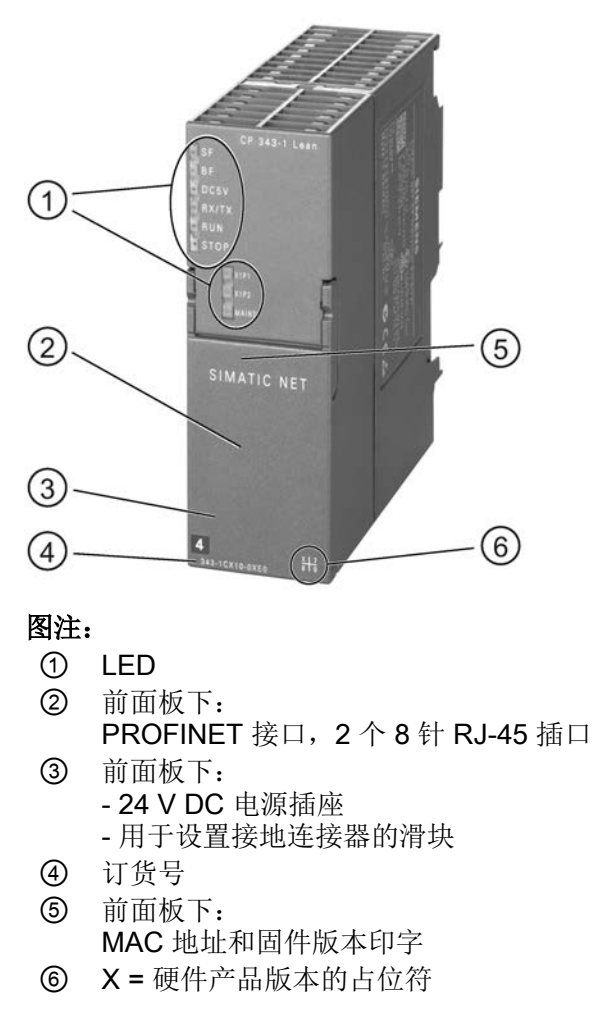

图 1 CP 343-1 Lean

## 有效性和产品名称

本说明包含以下产品的相关信息:

- CP 343−1 Lean 订货号 6GK7343-1CX10-0XE0 硬件产品版本 7 固件版本 V3.0 用于 SIMATIC S7−300 / C7−300 的通信处理器
- CP 343−1 Lean 订货号 6AG1343-1CX10-2XE0 硬件产品版本 7 固件版本 V3.0 用于 SIMATIC S7−300 / C7−300 - conformal coating 的通信处理器

#### 说明

#### 名称

- 在本文档中,使用术语"CP"代替产品全称。
- 对于组态工具,使用名称 STEP 7 代替名称 STEP 7 V5.5 和 STEP 7 Professional。

## 本版本新增内容

新增 ATEX/IECEx 认证

## 替换文档

本手册用于替换 10/2012 版的手册。

#### 创新以及与旧产品的兼容性

## 说明

有关模块新功能的信息,请参[见增强的功能](#page-10-1) (页 [11\)](#page-10-1)部分。 请确保阅[读模块更换](#page-57-0)/升级 (页 [58](#page-57-0))部分中与增强功能以及限制有关的信息。

## 前言

## 地址标签:CP 的唯一 MAC 地址

CP 总共提供 3 个默认 MAC 地址,具体分配如下:

- PROFINET 接口
- PROFINET 接口的 2 个以太网端口各一个 MAC 地址

只有检测和评估相邻节点与拓扑关系才需要以太网端口的 MAC 地址 PROFINET 接口的 MAC 地址印于外壳上。

## 文档结构

本设备的文档由以下各部分组成:

- 手册 A 部分: 有关"组态和调试用于工业以太网的 S7CP"组态手册, 请参见参考 [/1/](#page-67-0) (页 [68\)](#page-67-0)。
- 手册 B 部分: 手册"CP 343-1 Lean" (本手册)
- SIMATIC NET S7 CP 的程序块 编程手册, 请参见参考 [/10/](#page-69-0) (页 [70\)](#page-69-0) 包含用于以下服务的程序块的详细描述:
	- 开放式通信服务
	- 支持 FETCH/WRITE 的访问协调
	- 连接与系统诊断
	- 已编程连接和 IP 组态
	- PROFINET IO

## Internet 上的当前版本手册

Internet 上 Siemens 自动化客户支持页面的以下条目 ID 下也提供这一当前版本手册:

链接: (<http://support.automation.siemens.com/WW/view/zh/23643456>)

## 手册大全光盘(订货号 A5E00069051)中的 CP 文档

"SIMATIC NET 手册大全"DVD 包含在制作光盘时所有最新款 SIMATIC NET 产品的设备手册和说明。该 DVD 定期更新。

## SIMATIC NET S7 CP 的版本历史/最新下载

"SIMATIC NET S7 CP 的版本历史/最新下载"提供到目前为止 SIMATIC S7 (工业以太网、PROFIBUS、IE/PB Link)可用的所有 CP 的信息。

可从 Internet 上的以下条目 ID 下找到本文档的最新版本:

链接: [\(https://support.industry.siemens.com/cs/ww/zh/view/109474421\)](https://support.industry.siemens.com/cs/ww/zh/view/109474421)

## 许可证条款

#### 说明

## 开源软件

该产品包含开源软件。在使用本产品之前,请仔细阅读开源软件的许可证条款。

在所提供的数据介质中,下列文档提供有许可证条款:

● OSS\_CP3431\_86.pdf

## 固件

固件已签名。这可确保只能将 Siemens 创建的固件下载到设备。

## 安全性信息

#### Siemens

为其产品及解决方案提供了工业信息安全功能,以支持工厂、系统、机器和网络的安全运 行。

为了防止工厂、系统、机器和网络受到网络攻击,需要实施并持续维护先进且全面的工业 信息安全保护机制。Siemens 的产品和解决方案仅构成此类概念的其中一个要素。

客户负责防止其工厂、系统、机器和网络受到未经授权的访问。只有在必要时并采取适当 安全措施(例如,使用防火墙和网络分段)的情况下,才能将系统、机器和组件连接到企 业网络或 Internet。

关于可采取的工业信息安全措施的更多信息,请访问 链接: [\(http://www.siemens.com/industrialsecurity\)](http://www.siemens.com/industrialsecurity)

Siemens 不断对产品和解决方案进行开发和完善以提高安全性。Siemens 强烈建议您及时更新产品关系的是新产品版本。如果使用的产品版本不再受支持,或 者未能应用最新的更新程序,客户遭受网络攻击的风险会增加。

要及时了解有关产品更新的信息,请订阅 Siemens 工业信息安全 RSS 源, 网址为 链接: [\(http://www.siemens.com/industrialsecurity\)](http://www.siemens.com/industrialsecurity)

## Internet 上的 FAQ

有关使用此处所述 CP 的详细信息 (FAQ),请访问以下 Internet 地址(条目类型"FAQ"):

链接: [\(http://support.automation.siemens.com/WW/view/zh/10806067\)](http://support.automation.siemens.com/WW/view/zh/10806067)

## **SIMATIC NET 词汇表**

对于本文档中所用的许多专业术语,SIMATIC NET 词汇表部分都给出了解释。

相关 SIMATIC NET 词汇表,请访问以下 Internet 网址:

50305045 [\(http://support.automation.siemens.com/WW/view/zh/50305045](http://support.automation.siemens.com/WW/view/zh/50305045))

## 回收和处置

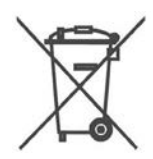

该产品的污染物含量低,可以回收利用并且符合 WEEE 指令 2012/19/EU"废弃电子电气设备"的要求。

请勿将产品丢弃在公共场所。为了使旧设备的回收和处置更符合环境要求,请联系一家经 认证的电子废料处理公司或联系西门子的联系人。

请按照当地法规进行处理。

可在 Siemens 工业在线支持的 Internet 页面中找到产品的回收信息: 链接: [\(https://support.industry.siemens.com/cs/ww/zh/view/109479891\)](https://support.industry.siemens.com/cs/ww/zh/view/109479891)

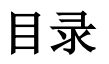

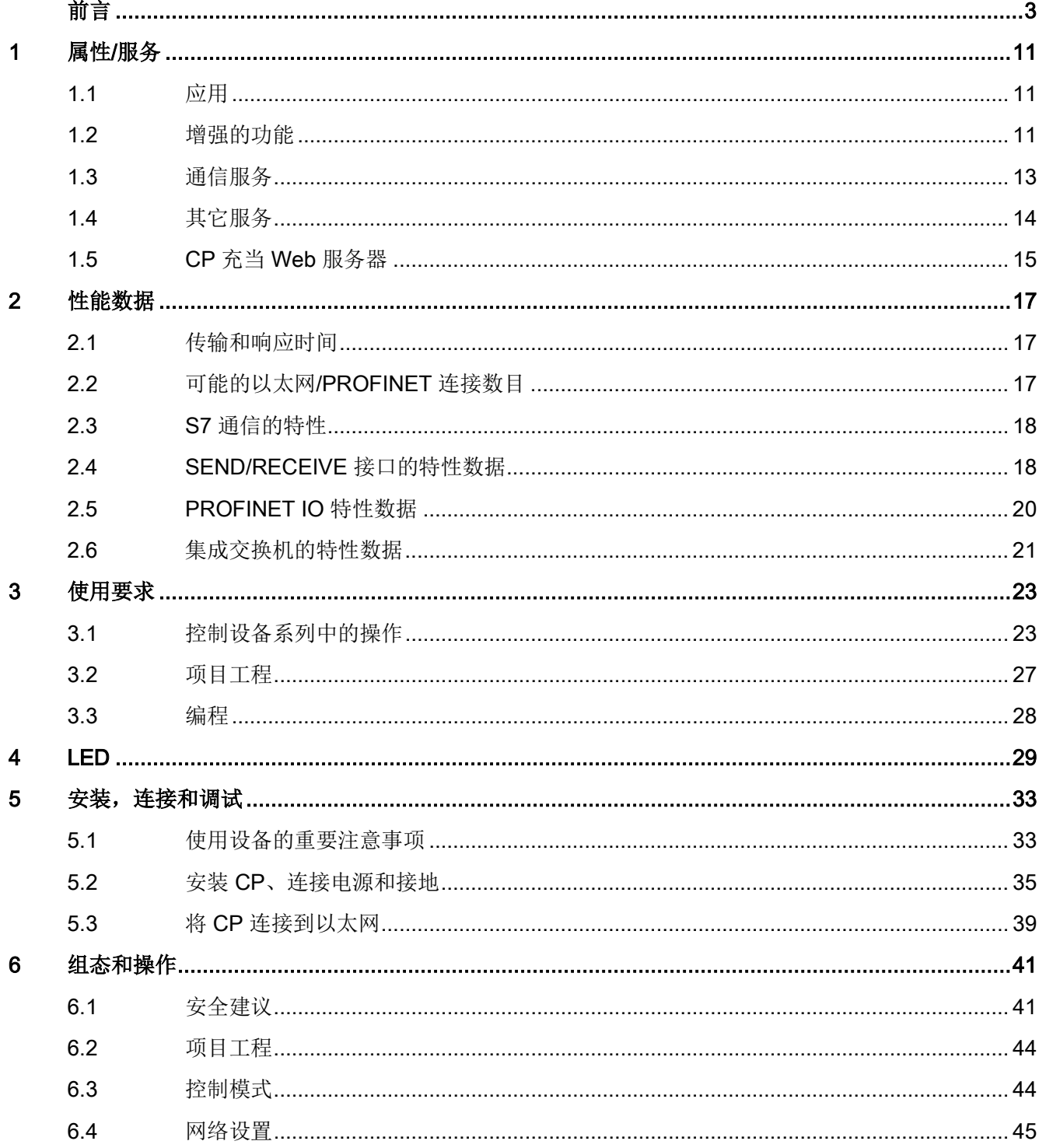

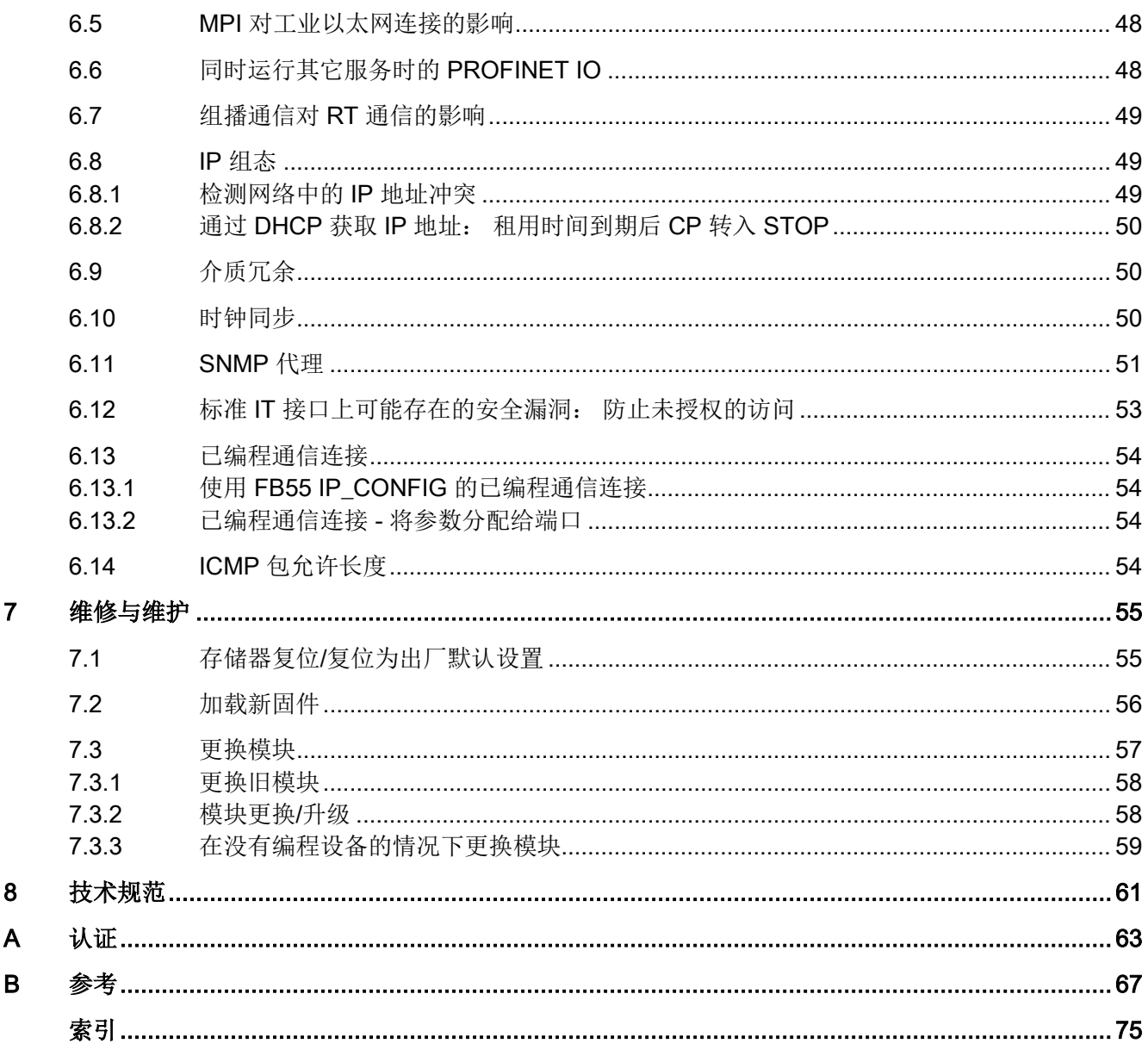

# <span id="page-10-0"></span>属性/服务 1

## <span id="page-10-2"></span>1.1 应用

CP 343- Lean 通信处理器用于在 SIMATIC S7-300 或 SIMATIC C7 自动化系统中运行。 它允许将 S7-300 与工业以太网相连接,并支持 PROFINET IO。 为了在线性总线或环网中集成 CP 以连接其它以太网设备或使用 PROFINET 介质冗余,集成了具有自动跨接、自动协商和自动检测功能的 2 端口 ERTEC 实时交换机。

## <span id="page-10-1"></span>1.2 增强的功能

## 用于 CP 343-1 Lean 模块的缩写

下文中使用的 CP 343-1 Lean 的模块缩写(如 CX10)对应于订货号中段的后四个字符。

## 组态固件版本 V3.0 的新功能的要求

要使用下面列出的特性,需要以下 STEP 7 版本:

 $\bullet$  STEP 7 V5.5 + Service Pack 2 + Hotfix 1 + HSP 1056

使用 STEP 7 Professional V11.0 SP2 时, 只能组态固件版本 V2.2 的 CP 的功能。

## 从固件版本 V2.6 到 V3.0 的 CX10 功能增强 - 可与 STEP 7 V5.5 配合使用

固件版本 3.0 的模块可以使用以下新功能:

- PROFINET IO 的"共享设备"功能
- 使用 PROFIenergy 功能

这需要"SIMATIC\_NET\_CP"库中针对 CP 343-1 的以下 PROFIenergy 程序块与以上列出的 STEP 7 版本结合使用:

- PE\_Start\_CP、PE\_CMD\_CP、PE\_I\_DEV\_CP 和用于 PROFIenergy 的 ET 200S 电源模块的程序块 DS3\_WRITE\_CP。
- 有关 PROFIenergy 响应数据的补充程序块 FC0 到 FC8, 请参见Standard Library。

可在在线帮助和程序块手册中找到程序块的文档,请参见"参考["/10/](#page-69-0) (页 [70\)](#page-69-0)。

1.2 增强的功能

- 用于连接诊断的新程序块 FB10 AG CNTEX
- 在 STEP 7"智能设备"(I-device) 对话框中组态 IO 设备 (和以前一样, 使用 GSDML 文件)

## 固件版本为 V3.0 的 CX10 的功能增强 - 无论使用何种组态工具

- 高级 Web 诊断(HTTP 访问),带有以下附加选项:
	- S7 连接的诊断
	- 模块标识
	- 扩展"共享设备"功能的 Web 诊断
- 具有以下功能的 Web 诊断更新中心:
	- 通过 Web 下载固件(HTTP 访问)
	- 下载诊断缓冲区文本语言文件(STEP 7 格式),以用于机架中的新模块和更改语言。
- SNMP: 支持 MRP 监视 MIB

## 早期固件版本和先前模块的增强功能

Internet 上 Siemens 自动化客户支持页面的以下条目 ID 提供工业以太网 CP 的版本历史中早期固件版本和先前模块的概述: 56699406 [\(http://support.automation.siemens.com/WW/view/zh/5](http://support.automation.siemens.com/WW/view/zh/56699406)6699406)

Internet 上 Siemens 自动化客户支持页面的以下条目 ID 提供各个固件版本的特性信息: 43409748 [\(http://support.automation.siemens.com/WW/view/zh/43409748\)](http://support.automation.siemens.com/WW/view/zh/43409748) > 条目列表 > 条目类型"更新"

## <span id="page-12-0"></span>1.3 通信服务

CP 支持以下通信服务:

## ● PROFINET IO

PROFINET IO 允许通过工业以太网直接访问 IO 设备。

– PROFINET IO 设备

通过 CP 将 SIMATIC S7-300 自动化系统集成为智能 PROFINET IO 设备(I 设备)。

– 共享设备

在 STEP 7 V5.5 中 CP(IO 设备)的各个子模块最多可分配两个 PROFINET IO 控制器。

请注意"PROFINET 系统说明"中有关使用共享 IO 设备组态 PROFINET IO 系统的信息,请参见[/13/](#page-70-0) (页 [71\)](#page-70-0)。

## ● 具有以下功能的 S7 通信和 PG/OP 通信:

- PG 功能(包括路由)
- 操作员监控功能 (HMI)
- 仅在一端组态的 S7 连接上进行数据交换而未使用 S7300/C7300 站上的通信块的服务器
- 具有以下功能的开放式通信服务:
	- SEND/RECEIVE 接口 ISOonTCP、TCP 和 UDP 连接

可在组态期间禁用 CP 上的 UDP 帧缓冲。 必要时,这可以获得较短的响应时间,即 UDP 帧到达与在 CPU 中对其进行评估的时间间隔。

– 基于 UDP 连接组播

组态连接时可通过选择合适的 IP 地址来实现组播模式。

– 通过 ISO-on-TCP 连接和 TCP 连接实现的 FETCH/WRITE 服务(服务器;对应于 S5 协议)

FETCH/WRITE 访问的寻址模式可以组态为 S7 或 S5 寻址模式。

- 支持 FETCH/WRITE 服务的 LOCK/UNLOCK
- 通过用户程序进行连接诊断

1.4 其它服务

## <span id="page-13-0"></span>1.4 其它服务

CP 还提供以下附加服务:

## ● 介质冗余 (MRP)

在具有环型拓扑的以太网网络中,CP 支持介质冗余协议 MRP。 可以将 MRP 客户端的角色分配给 CP。

## ● 基于工业以太网的时钟同步

可在以下模式下组态时钟同步:

– SIMATIC 模式

CP 接收 MMS 时间消息并同步其本地时间和 CPU 时间。

精度约 +/- 1 秒

您可以选择是否转发时钟。 还可以选择转发方向(站 > LAN 或 LAN > 站)。

或

- NTP 模式 (NTP: 网络时间协议)

CP 定期向 NTP 服务器发送时钟查询并与当地时钟同步。 可以选择将时钟转发给 CPU。

精度约 +/- 1 秒

## ● 使用出厂设置的 MAC 地址进行寻址

可通过默认 MAC 地址访问 CP, 从而允许分配 IP 地址。

● SNMP 代理

CP 支持通过 SNMP(简单网络管理协议)版本 V1 进行数据查询。 它会根据 MIB II 标准、LLDP MIB、自动化系统 MIB 和 MRP Monitoring MIB 提供特定 MIB 对象的内容。

## ● 模块访问保护

要保护模块免受意外访问或未授权访问,可以组态不同等级的保护。

● IP 组态

对于 PROFINET 接口,可以组态 CP 分配 IP 地址的方法和方式、子网掩码以及网关地址。

## 除了 STEP

7, 还可以通过用户程序中的块接口(FB55: IP\_CONFIG)分配连接组态。

## ● Web 诊断

借助 Web 诊断, 可以使用 Web 浏览器从通过 CP 连接到 PG/PC 的站中读出诊断数据。

这样便可读取机架中智能模块的诊断缓冲区。

使用诊断页面上的集成更新中心,您可下载新固件版本和诊断缓冲区消息文本。 如果不需要该功能,可以在 STEP 7 组态中禁用此功能并禁用端口 80。

## ● 使用 AG CNTEX 程序块的连接诊断

可以使用 AG CNTEX 程序块对连接进行诊断。

- 必要时,可以激活或禁用连接或者启动连接的重新建立。
- 可使用 Ping 功能检查连接的可达性。
- 可以找出有哪些连接类型是为 SEND/RECEIVE 接口建立的。

## <span id="page-14-0"></span>1.5 CP 充当 Web 服务器

## 启用 Web 服务器功能

要使用 CP 的 Web 服务器功能, 在 STEP 7 模块属性的"Web"参数组中启用相关选项。 启用 CP 的 80 端口。

如果不再需要此功能,则禁用此功能。 默认情况下,Web 服务器功能已启用。

## Web 诊断

CP 提供 Web 服务器功能以便用户可通过 Web 浏览器执行访问。 CP 提供的 HTML 页面可用于 Web 诊断。 借助 Web 诊断,可以使用 Internet 浏览器从通过 CP 连接到 PG/PC 的站中读出诊断数据。

您可通过以下网址访问 Web 诊断: http:\\<CP 的 IP 地址>

使用诊断页面上集的成更新中心,您可下载新固件版本以及诊断缓冲区消息文本的语言文 件。

有关 Web 诊断的详细信息,请参见本手册的通用部分 A [/1/](#page-67-0) (页 [68\)](#page-67-0)。

1.5 CP 充当 Web 服务器

## 诊断缓冲区条目

诊断页中提供的诊断缓冲区条目始终以英语形式显示。 无论您已选择哪种语言显示 Web 页面,都属于这种情况。 有关如何将其它语言文件下载到 CP 以及 Web 诊断的更多信息,请参见本手册的通用部分 A

## Web 浏览器

要访问 CP 上的 HTML 页面, 需要 Web 浏览器。 以下 Web 浏览器适合与 CP 通信(其它浏览器也可以):

- Internet Explorer (建议版本: 7.0 及以上版本)
- Chrome (建议版本: 12.0 及以上版本)
- Opera (建议版本: 9.2 及以上版本)
- Firefox (建议版本: 4.0 及以上版本)

通过 Internet 可以获取这些 Web 浏览器、相关信息及任何必要的插件。

## <span id="page-16-1"></span><span id="page-16-0"></span>2.1 传输和响应时间

## Internet 上的测量值

## 说明

针对各种组态测得的以太网、PROFIBUS 和 PROFINET 网络的传输速度和响应时间值,请访问以下 Internet 网址: http://www.siemens.com/automation/pd [\(http://www.siemens.com/automation/pd\)](http://www.siemens.com/automation/pd)

## <span id="page-16-2"></span>2.2 可能的以太网/PROFINET 连接数目

## 并行连接的最大数目

表格 2- 1 并行连接的最大数目

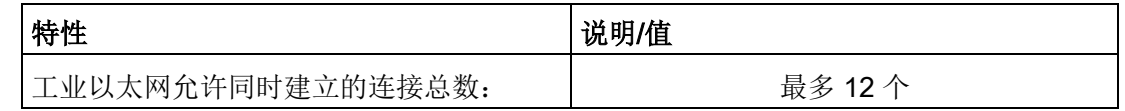

## 最大负载示例

例如,您可运行:

- 4个 S7 连接
- 4个 ISO-on-TCP 连接
- 2个 TCP 连接
- 2个 UDP 连接

2.3 S7 通信的特性

此外:

- 若干用于 Web 诊断的 TCP 连接
- PROFINET IO
	- 作为 PROFINET IO 设备:

1 个与 PROFINET IO 控制器的 PROFINET 连接

或

- 作为共享设备:
	- 2 个与 2 台 PROFINET IO 控制器的 PROFINET 连接

## <span id="page-17-0"></span>2.3 S7 通信的特性

## 连接数

表格 2- 2 S7 通信的连接数

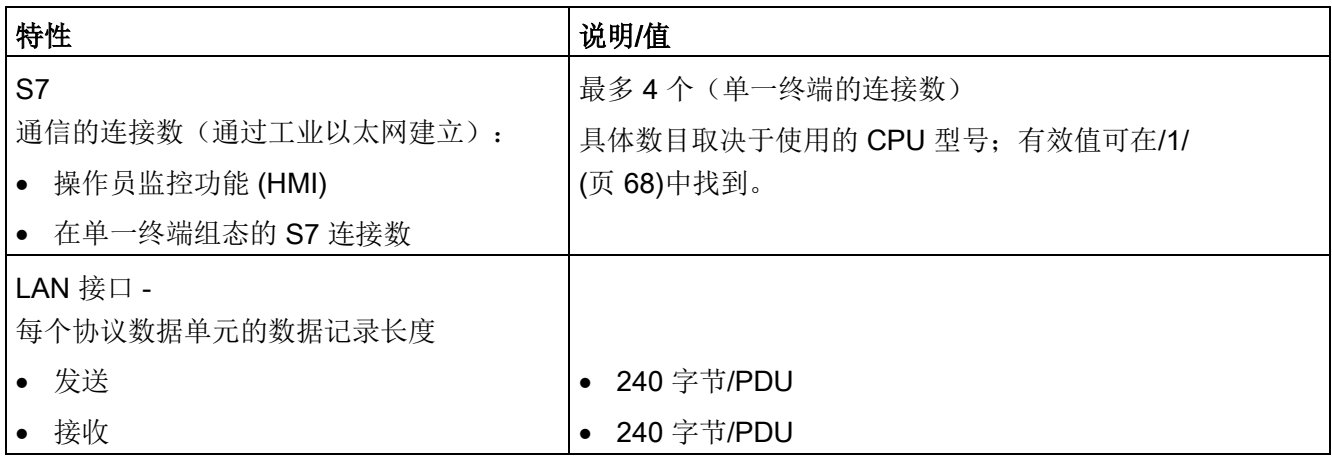

## <span id="page-17-1"></span>2.4 SEND/RECEIVE 接口的特性数据

SEND/RECEIVE 接口通过 TCP、ISOonTCP 和 UDP 连接提供通信访问。 以下特性非常重要:

2.4 SEND/RECEIVE 接口的特性数据

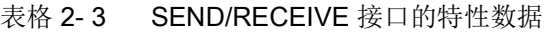

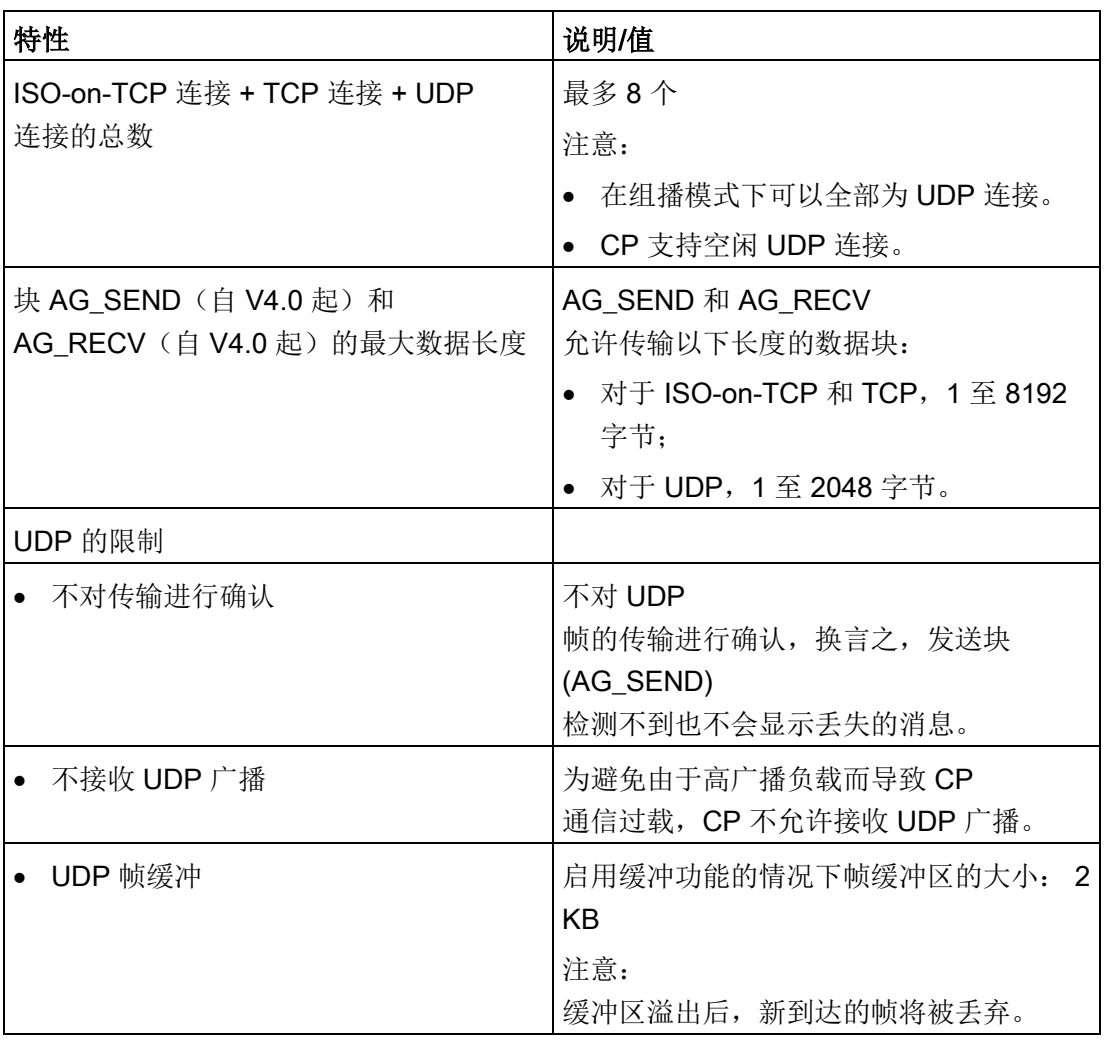

## FC AG\_SEND/AG\_RECV 的执行时间

在 S7-300/C7-300 CPU 中处理所需 FC 块 (AG\_SEND 和 AG\_RECV)所需要的执行时间对于计算 SEND/RECEIVE 连接的 CPU 循环时间 (OB1) 起决定性作用。

## 说明

针对各种组态测得的以太网、PROFIBUS 和 PROFINET 网络的传输速度和响应时间,请访问以下 Internet 网址: 25209605 [\(http://support.automation.siemens.com/WW/view/zh/25209605](http://support.automation.siemens.com/WW/view/zh/25209605))

## <span id="page-19-0"></span>2.5 PROFINET IO 特性数据

## CP 作为 IO 设备和智能设备时的组态限制

CP 在组态为 PROFINET IO 设备和智能设备时支持以下最大组态:

表格 2- 4 CP 充当 PROFINET IO 设备时的组态限制

| 特性                       | 值                                        |
|--------------------------|------------------------------------------|
| PROFINET IO 连接的最大数目      | 作为 PROFINET IO 设备:<br>$\bullet$          |
|                          | 1 个与 PROFINET IO 控制器的 PROFINET<br>连接     |
|                          | 或                                        |
|                          | 作为共享设备:<br>$\bullet$                     |
|                          | 2 个与 2 台 PROFINET IO 控制器的<br>PROFINET 连接 |
| PROFINET IO 设备的输入区的大小    | 最大 512 字节 *                              |
| PROFINET IO 设备的输出区的大小    | 最大 512字节*                                |
| PROFINET IO 设备上每个子模块的 IO | ● 输入: 240 个字节                            |
| 数据区的大小                   | 输出: 240 个字节<br>$\bullet$                 |
| 子模块的一致性区域的大小             | 240 个字节                                  |
| 最大子模块数                   | 32                                       |
| 传送区的大小                   | 240 个字节                                  |
| 传送区的数量                   | 32                                       |

\* 有关用户数据的大小,请参见以下部分。

## 用户数据的大小

用户数据大小的计算方法为最大帧大小(总计 548 字节)减去以下值: 1 (CP 本身),1(每个接口),1(每个端口),1(HW Config 中插入的每个模块或使用的每个插槽)。

表格 2- 5 计算充当 IO 设备的 CP 343-1 的用户数据示例

| 字节 | 说明             |
|----|----------------|
|    | 548 总计帧大小      |
|    | -1 CP 本身       |
|    | $-1$ 接口        |
|    | $-2$ 2 个端口     |
|    | -32 最大可插拔模块数   |
|    | = 512 用户数据净值 * |

\* 通过减少模块数量而增加容量,可增大用户数据量。

## FC 块 PNIO\_SEND/PNIO\_RECV 的执行时间

在 S7-300 CPU 中处理所需函数块(PNIO\_SEND 和 PNIO\_RECV)所需要的执行时间对于计算 PROFINET IO 中的响应时间起决定性作用。

#### 说明

针对各种组态测得的以太网、PROFIBUS 和 PROFINET 网络的传输速度和响应时间,请访问以下 Internet 网址: 25209605 [\(http://support.automation.siemens.com/WW/view/zh/25209605](http://support.automation.siemens.com/WW/view/zh/25209605))

## <span id="page-20-0"></span>2.6 集成交换机的特性数据

## 学习地址/删除地址(老化时间)

CP(PROFINET 接口)中集成的交换机读取数据包中所含源地址。 交换机以此方式学习通过端口连接的终端设备的地址。

如果交换机收到一个数据包,它只将此包转发到可与相应终端节点建立连接的端口。

## 性能数据

2.6 集成交换机的特性数据

交换机会监视学习到的地址的"老化时间"。 超出老化时间的地址会被删除。 老化时间为 5 分钟。

## 可禁用某个具体端口

可在 STEP 7/HW Config 中禁用 CP

中集成的交换机的某个端口。例如,在进行维修时,可采用此方式。

为此,打开相关端口的属性对话框,然后在"选项 > 传输介质/双工"(Options > Transfer medium/duplex) 下选择"禁用"(disabled) 设置。

禁用后,端口会完全关闭。 设备上相应的 LED (如 X1P1) 随后也将关闭。

# <span id="page-22-0"></span>使用要求 3

## <span id="page-22-1"></span>3.1 控制设备系列中的操作

可以在以下设备系列中操作 CP:

- 含有以下 CPU 类型的 S7-300 站:
	- 标准型
	- 紧凑型
	- 模块化
- C7 成套系统中的 C7 紧凑单元

下表显示可使用此处所述功能范围运行 CP 中的设备环境。

## 说明

下表列出了印刷本手册时发布的 CPU 和设备。 之后发布的以及表中未列出的 S7-300 或 C7 控制系统的 CPU 同样可以处理此处介绍的功能范围。

表格 3-1 将 CP 与 S7-300 配合使用

| <b>CPU</b>      | 订货号                                                            |
|-----------------|----------------------------------------------------------------|
| <b>CPU 312</b>  | 6ES7312-1AD10-0AB0<br>6ES7312-1AE13-0AB0<br>6ES7312-1AE14-0AB0 |
| <b>CPU 312C</b> | 6ES7312-5BD00-0AB0<br>6ES7312-5BD01-0AB0<br>6ES7312-5BE03-0AB0 |
| CPU 312 IFM     | 6ES7312-5AC02-0AB0<br>6ES7312-5AC82-0AB0                       |
| <b>CPU 313</b>  | 6ES7313-1AD03-0AB0                                             |
| <b>CPU 313C</b> | 6ES7313-5BE00-0AB0<br>6ES7313-5BE01-0AB0<br>6ES7313-5BF03-0AB0 |

使用要求

3.1 控制设备系列中的操作

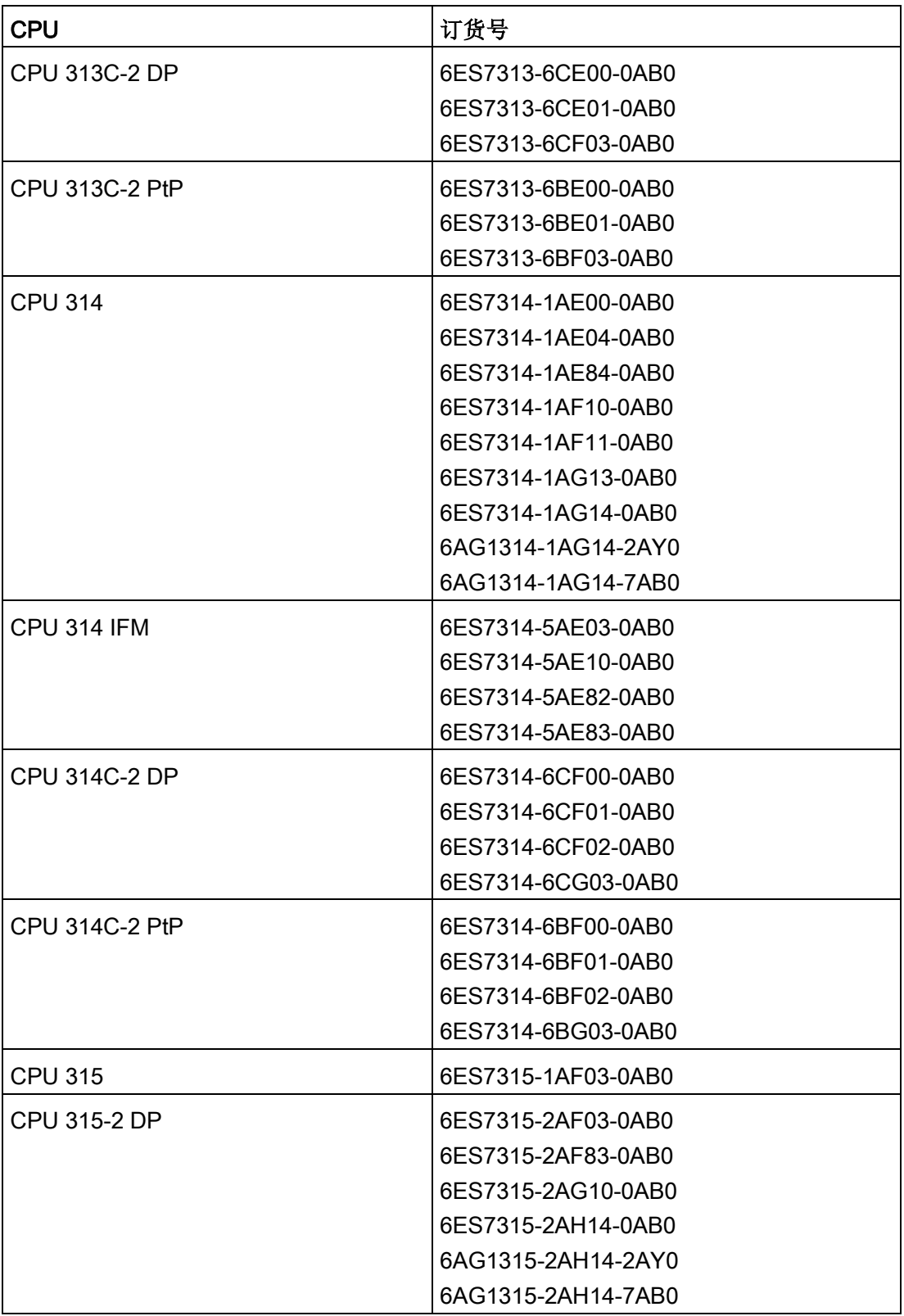

3.1 控制设备系列中的操作

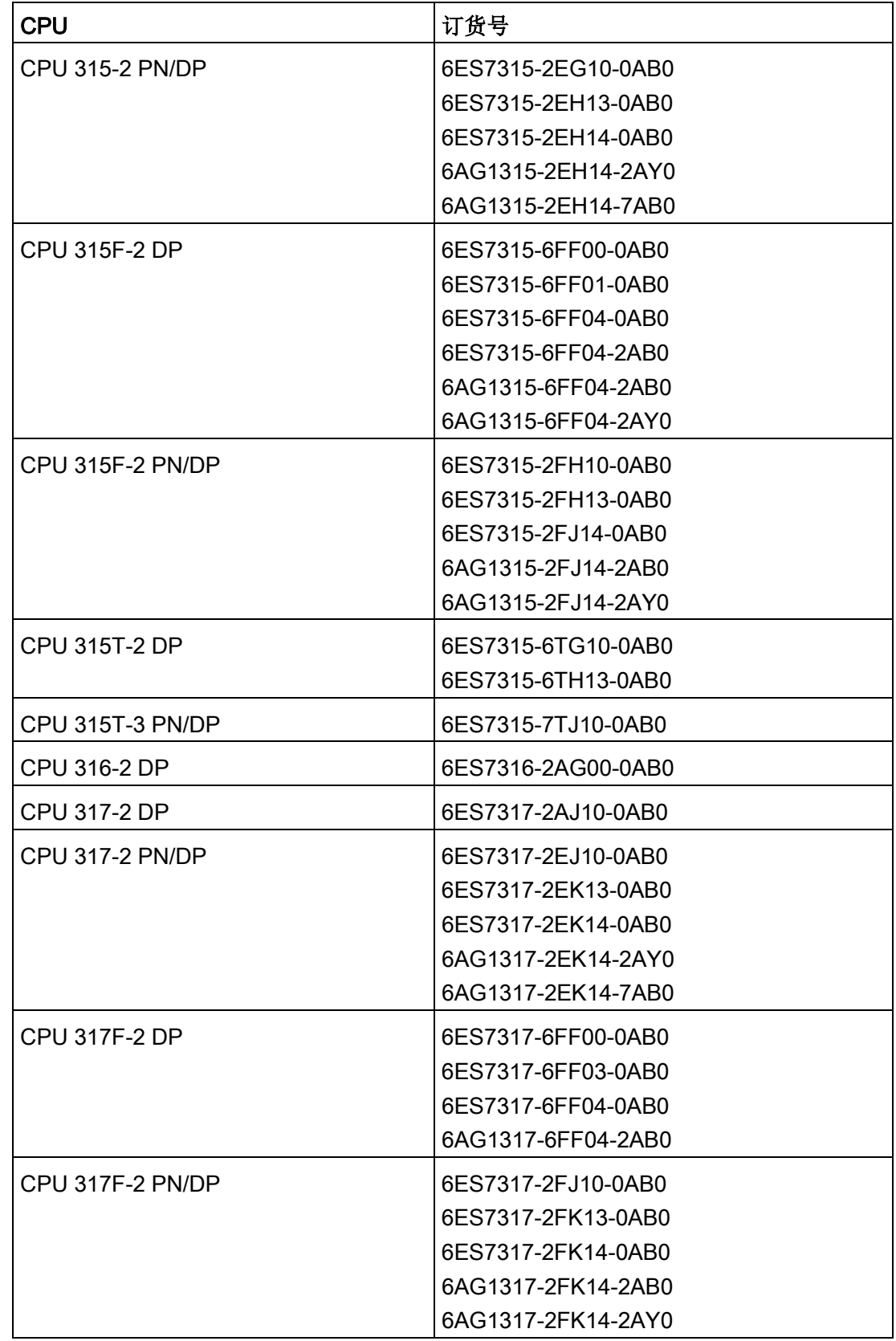

3.1 控制设备系列中的操作

| <b>CPU</b>             | 订货号                |
|------------------------|--------------------|
| CPU 317T-2 DP          | 6ES7317-6TJ10-0AB0 |
|                        | 6ES7317-6TK13-0AB0 |
| CPU 317T-3 PN/DP       | 6ES7317-7TK10-0AB0 |
| CPU 317TF-3 PN/DP      | 6ES7317-7UL10-0AB0 |
| <b>CPU 318-2 DP</b>    | 6ES7318-2AJ00-0AB0 |
| <b>CPU 319-3 PN/DP</b> | 6ES7318-3EL00-0AB0 |
|                        | 6ES7318-3EL01-0AB0 |
| CPU 319F-3 PN/DP       | 6ES7318-3FL00-0AB0 |
|                        | 6ES7318-3FL01-0AB0 |

表格 3-2 将 CP 与 C7 控制系统配合使用

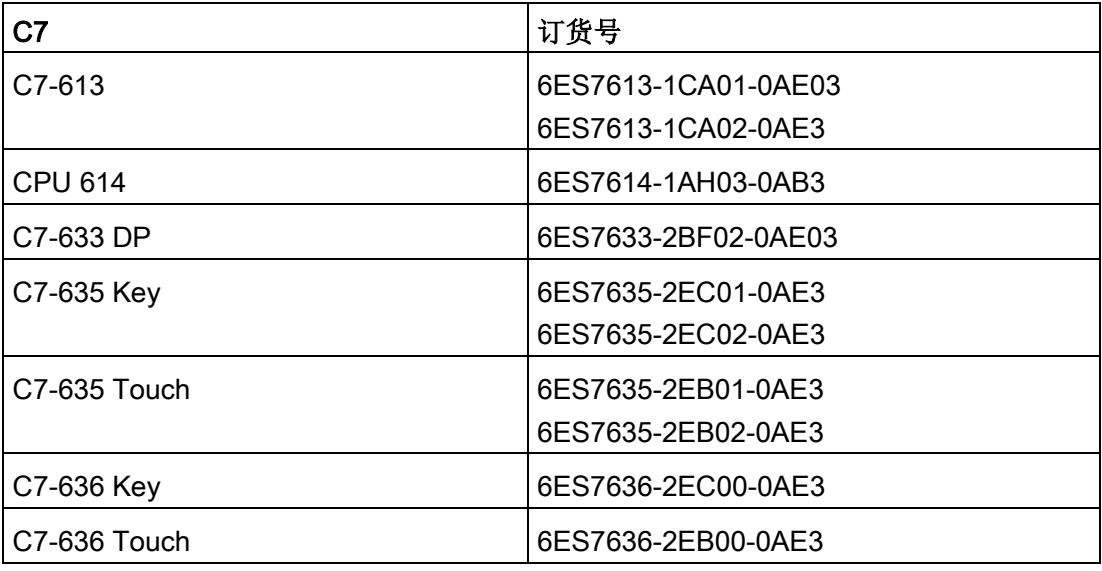

## <span id="page-26-0"></span>3.2 项目工程

## 软件版本

需要以下版本的 STEP 7:

表格 3- 3 CP 3431 Lean 的组态工具

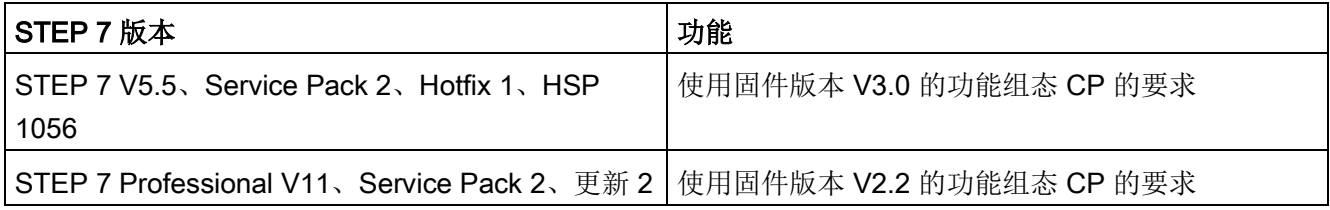

## 查找支持包

如果本地文件系统中已存储支持包,可以通过本地文件系统安装支持包;还可以通过 Internet 上的西门子自动化客户支持页面进行安装。

● STEP 7 V5.5

可在以下 Internet 网址找到支持包 (HSP):

23183356 [\(http://support.automation.siemens.com/WW/view/zh/23183356](http://support.automation.siemens.com/WW/view/zh/23183356))

● STEP 7 Professional V11

可在以下 Internet 网址找到支持包:

28919804 [\(http://support.automation.siemens.com/WW/view/zh/28919804\)](http://support.automation.siemens.com/WW/view/zh/28919804)

或

18308132 [\(http://support.automation.siemens.com/WW/view/zh/18308132\)](http://support.automation.siemens.com/WW/view/zh/18308132)

在 Internet 页面上,选择"条目列表"(Entry list) 选项卡和"下载"(Download) 条目类型。

## 安装支持包

● STEP 7 V5.5

在 STEP 7/HW Config 中通过菜单命令"选项 > 安装硬件更新"(Options > Install Hardware Updates) 安装 HSP。

有关详细信息, 请参见 STEP 7 在线帮助("HSP"或"硬件更新"下)。 安装 HSP 之后,请关闭 STEP 7。 重新启动 STEP 7 之后, CP 会出现在 HW Config 的目录中。 ● STEP 7 Professional V11

在 STEP 7 中使用菜单命令"选项 > 支持包"(Options > Support packages) 安装支持包。

STEP 7 的信息系统将为您提供信息(关键字"支持包"(Support Packages) 或"安装支持包"(Installing Support Packages))。 安装支持包之后,请关闭 STEP 7。重新启动 STEP 7 之后, CP 会出现在目录中。

## 下载组态数据

可通过 MPI 或 LAN/工业以太网将组态数据下载到 CP。

## 第三方系统中组态的 GSDML 文件

有关此处所述 CP 的 GSDML 文件,请访问 Internet 上的以下条目 ID(条目类型"下载"):

19698639 [\(http://support.automation.siemens.com/WW/view/zh/19698639\)](http://support.automation.siemens.com/WW/view/zh/19698639)

## <span id="page-27-0"></span>3.3 编程

#### 程序块

针对某些通信服务,STEP 7 用户程序中提供了接口形式的预编程程序块 (FC/FB)。 请参见 STEP 7 在线帮助或手册 [/10/](#page-69-0) (页 [70\)](#page-69-0)中的程序块文档。

## 说明

#### 最新的块版本

建议您对所有模块类型都使用最新的块版本。 有关最新块版本的信息以及可下载的最新块,请访问 Internet 中的以下网址: 链接: (<https://support.industry.siemens.com/cs/ww/zh/ps/15342/dl>) 对于早期的模块类型,本建议假定您针对具体模块类型使用的是最新固件。

# <span id="page-28-0"></span>LED  $\overline{4}$

前面板显示屏由指示工作模式和通信状态的以下 LED 组成。

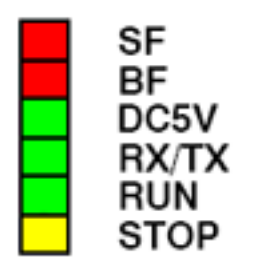

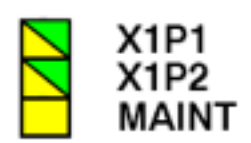

图 4-1 CP 343-1 Lean CX10 的 LED

各 LED 的含义如下:

- **SF**: 组错误
- BF: 以太网接口的总线故障
- DC5V: 5 VDC 电源, 通过背板总线供电(绿灯表示正常)
- RX/TX: 非周期性数据通信,如"发送/接收"(SEND/RECEIVE) (与 PROFINET IO 数据无关)
- RUN: RUN 模式
- STOP: STOP 模式
- X1P1: 以太网端口 1 的链接状态/活动
- X1P2: 以太网端口 2 的链接状态/活动
- MAINT: 需要维护(查看/评估诊断缓冲区)

## 以下 LED 表的图注

下表中的 LED 符号具有以下含义:

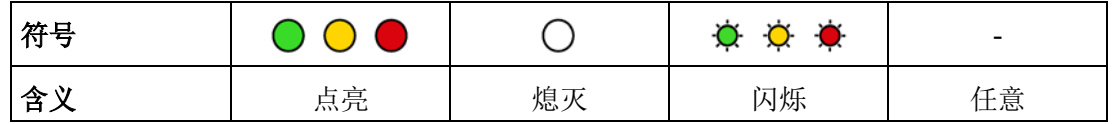

## 用于显示工作模式的 LED

前面板上不同的 LED 组合可用于指示不同的状态:

表格 4- 1 LED: SF, BF, RUN, STOP

| SF (红色)         | BF(红色)    | RUN (绿色<br>$\lambda$ | $\lambda$  | STOP (黄色   CP 工作模式                                    |
|-----------------|-----------|----------------------|------------|-------------------------------------------------------|
|                 |           | ◯                    | $\bigcirc$ | 上电后启动<br>$\bullet$                                    |
|                 |           |                      |            | 或                                                     |
|                 |           |                      |            | 因错误而停止 (STOP)<br>$\bullet$                            |
|                 |           |                      |            | 在此状态下, 仍可使用 PG 功能访问机架中的<br>CPU 或智能模块。                 |
| $\left(\right)$ | O         | Ö.                   | $\bigcirc$ | 正在启动 (STOP → RUN)                                     |
| Ο               | О         |                      | Ω          | 正在运行 (RUN)                                            |
| Ω               | О         |                      | ÷Ó.        | 正在停止 (RUN → STOP)                                     |
|                 |           | ∩                    | $\bigcap$  | 已停止 (STOP)                                            |
|                 |           |                      |            | 在 STOP 模式下, 仍可对 CP                                    |
|                 |           |                      |            | 进行组态并执行诊断。                                            |
|                 |           |                      |            | 检测到 IP 地址冲突                                           |
|                 | ☀         |                      |            | CP 被组态为 PROFINET IO 设备;与<br>PROFINET IO 控制器之间未发生数据交换。 |
|                 |           |                      | ∩          | 正在带错误运行 (RUN)。可能的原因:                                  |
|                 |           |                      |            | • 事件连同 MRP 功能一起显示。 CP                                 |
|                 |           |                      |            | 诊断缓冲区提供了详细信息。                                         |
|                 |           |                      |            | 或                                                     |
|                 |           |                      |            | 高级端口诊断报错。示例:<br>$\bullet$                             |
|                 |           |                      |            | 当前端口设置 (传输介质,双工) 与组态不<br>符。                           |
|                 |           |                      |            | - 端口互连与组态不符。                                          |
|                 |           | Ö.                   | $\bigcirc$ | 正在使用固件加载程序加载。*)                                       |
|                 |           | $\bigcirc$           | $\bigcirc$ | 使用固件加载程序加载后的固件已激活。<br>$\left( \mathbf{N}\right)$      |
| ۰               | ۰         | $\bullet$            | О          | 已成功下载固件。*)                                            |
|                 | $\bullet$ | О                    | ÷Ó.        | 固件下载已中止。*)                                            |
|                 | ۰         | Ö.                   | ÷Ó.        | 模块故障/系统错误                                             |

\*) 不适用于通过 Web 诊断中的更新中心进行加载。

## "MAINT"LED

## 说明

在"MAINT"LED 亮起时,会产生严重错误消息和/或诊断中断。 CP 继续在 RUN 模式下运行。

检查设备诊断缓冲区中的信息。

## 用于显示 CP 通信状态的 LED

除了指示 CP 状态的 LED 之外,以下 LED 还提供 CP 的工业以太网接口的状态信息。

表格 4-2 LED: RX/TX, X1P1, X1P2

| <b>LED</b>           | 显示 | 含义                                   |
|----------------------|----|--------------------------------------|
| RX/TX (绿色)           | Ö. | CP 正在通过工业以太网发送/接收数据。                 |
|                      |    | 注意:<br>此处并不指示 PROFINET IO 服务。        |
| X1P1/X1P2<br>(绿色/黄色) |    | 端口与工业以太网之间无连接。                       |
|                      |    | 端口与工业以太网之间存在连接(LINK 状态)。             |
|                      |    | LED 闪烁黄灯 (绿灯持续亮起):                   |
|                      |    | 端口正在通过工业以太网或 PROFINET IO<br>发送/接收数据。 |
|                      |    | 注意:                                  |
|                      |    | 每个具体端口中收到/发出的所有帧(包括只是由交              |
|                      |    | 换机转发的帧)都会加以指示。                       |
|                      |    | 端口与工业以太网(如 PROFINET                  |
|                      |    | IO) 之间存在持续的数据传输。                     |

## 模块标识(PROFINET 接口)

## 说明

#### 模块标识 - 使端口 LED 短暂闪烁

借助 Web 诊断或 STEP 7 的在线功能, 您可搜索和标识机架中的模块。相应选项如下:

- 在 Web 诊断中 在更新中心内单击"闪烁"(Flash) 按钮。
- 在  $STEP7$  中

在"浏览网络"(Browse network) 对话框中单击"闪烁"(Flash) 按钮

如果单击"标识"(Identify) 或"闪烁"(Flash) 按钮, 则 PROFINET 接口的所有端口 LED 都会短暂闪烁。

## <span id="page-32-0"></span>安装,连接和调试 5

## <span id="page-32-1"></span>5.1 使用设备的重要注意事项

## 有关设备使用的安全须知

在设置和操作设备时,以及在执行所有相关的工作(例如,安装、接线、更换设备或打开 设备)期间,必须遵守以下安全须知。

#### 通用注意事项

警告

## 安全超低电压

本设备适用于在受限电源 (LPS, Limited Power Source) 提供的安全超低电压 (SELV, Safety Extra-Low Voltage) 下工作。 (这不适用于 100 V...240 V 设备。) 这表示只能将符合 IEC 60950-1/EN 60950-1/VDE 0805-1 的 SELV/LPS 连接到电源端子上。 用作设备电源的供电单元必须符合美国国家电气法规 (r) (ANSI/NFPA 70) 中所述的 NEC 2 级标准。

#### 如果设备使用冗余电源,还需另外满足以下要求:

如果设备连接有一个冗余电源(两个独立的电源),则两个电源都必须满足这些要求。

## 有关在危险场所使用的通用注意事项

警告

#### 连接或断开本设备时有爆炸风险

爆炸危险

请勿在易燃环境下连接或断开设备。

安装,连接和调试

5.1 使用设备的重要注意事项

## 警告

## 更换组件

爆炸危险

更换组件可能损害在 I 级 2 分区或 2 区的适用性。

## 警告

## 机柜/机壳要求

在相当于 I 级 2 分区或 I 级 2 区的危险环境下使用本设备时,必须将其安装在机柜或适当的机壳内。

## 警告

## 受限应用领域

此设备仅适合在 I 类、2 分区、A、B、C 和 D 组别或无危险位置使用。

## 警告

## 受限应用领域

此设备仅适合在 I 类、2 区、IIC 组别或无危险位置使用。

## 警告

## LAN 连接

LAN 或带有属于 LAN 的连接的 LAN 段应当处于单独的低压供电系统和单独的建筑中。 确保 LAN 处于符合 IEEE 802.3 标准的 A 类环境或符合 IEC TR 62101 标准的 0 类环境中。

从不建立到 TNV 网络(Telephone Network, 电话网络)或 WAN(Wide Area Network, 广域网)的直接电气连接。

## 符合 ATEX 要求的危险场所使用通用注意事项

## 警告

## 机柜/机壳要求

为符合 EU 指令 94/9 (ATEX95), 该机壳必须至少满足 EN 60529 规定的 IP54 要求。

5.2 安装 CP、连接电源和接地

## 警告

## 温度超过 70 °C 情况下的适用电缆

如果电缆或导线入口的温度超过 70°C,或者导线分支点超过 80°C,必须采取专门的预防措施。 如果设备在 50°C 以上的环境温度下工作,则所选电缆的允许温度范围必须适合于实际测得的温度。

## 警告

## 瞬变电压浪涌防护

应采取预防措施,防止瞬变电压浪涌超出额定电压 40% 以上。 仅当通过 SELV(安全超低电压)供电时,才满足该标准。

## <span id="page-34-0"></span>5.2 安装 CP、连接电源和接地

#### 说明

## 拔出/插入

电源接通时不允许拔出/插入 CP。 您还应该记住,从机架卸下某个模块后,另一侧的所有模块将会与 CPU 断开连接。 5.2 安装 CP、连接电源和接地

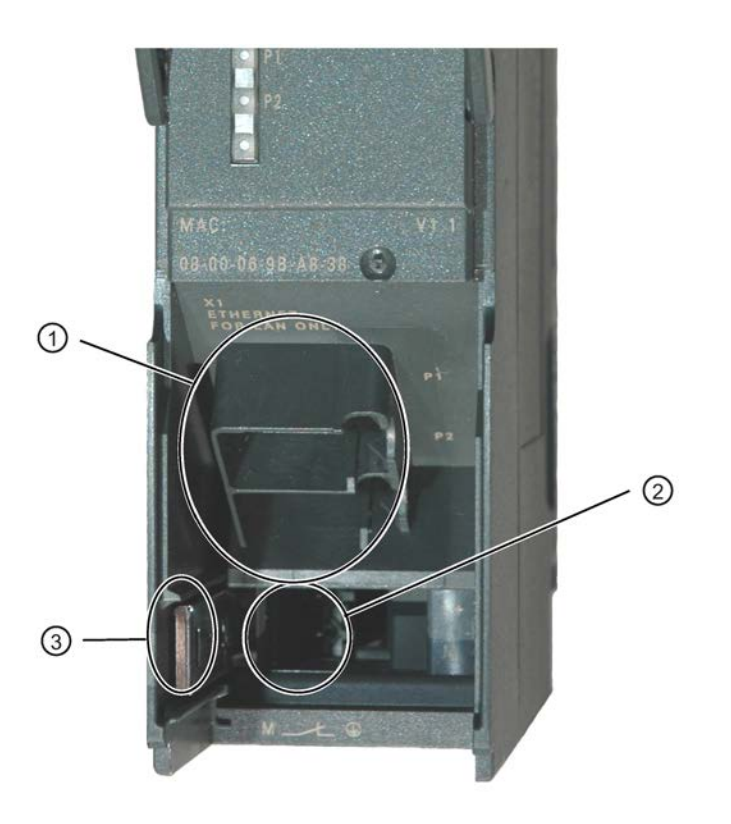

## 图注:

- 1) 工业以太网连接(PROFINET 接口):2 个 8 针 RJ45 插孔
- 2) 连接电源
- 3) 用于设置机壳接地连接的滑块

图 5-1 CP 的连接器

## 接地/机壳接地概念

#### 说明

请注意 SIMATIC S7 安装指南中有关接地和机壳接地概念的说明;请参见"SIMATIC S7 可编程控制器 S7300 - 安装和硬件: 安装手册": [/12/](#page-70-1) (页 [71\)](#page-70-1)".

在设备左侧的铰接板后面,有一个滑块,可用其将 24V 电源的机壳接地接通或断开参考地。

- 滑块按下:机壳接地接通参考地(注意:可以感觉到滑块锁定就位)。
- 滑块拉出:机壳接地与参考地之间无连接。

出厂时:滑块已按下

使用螺丝刀调整滑块。
5.2 安装 CP、连接电源和接地

#### 安装和连接

# 注意

## 保证通风

在安装过程中,应确保模块的上下通风口没有阻塞,通风良好。

1. 将 CP 安装在 S7 标准导轨上。

插槽 4 到 11 适用于机架 0 到 3 中的 CP (通过 IM 360/361 连接)。 按照[/12/](#page-70-0) (页 [71\)](#page-70-0)部分中介绍的详细步骤处理安装和接线。

#### 说明

#### 不安装在扩展机架中

CP 不能在通过 IM 365 连接的扩展机架中操作。原因: 所需的通信总线无法通过 IM 365 连接到扩展机架上。

- 2. 通过封闭的总线连接器连接到背板总线。
- 3. 将 CP 连接到电源。

在电源与 CPU 之间接线时,请按照 [/12/](#page-70-0) (页 [71\)](#page-70-0) 中详细介绍的步骤进行操作。

#### 注意

#### 同一电源

CPU、CP 和 IM(如果存在)必须连接到同一电源。 对 S7300/C7300 接线时, 务必断电!

4. 将 CP 连接到工业以太网。

以太网电缆也可在接通电源的情况下插拔。

剩余的调试步骤涉及下载组态数据。

#### 安装,连接和调试

5.2 安装 CP、连接电源和接地

## 下载和寻址

下载组态数据时可按以下方式连接 PG:

- 通过 MPI
- 通过工业以太网

有关详细信息,请参见本手册的通用部分 A。

- 初次寻址(IP 地址分配/节点初始化)
- 下载定义的组态

PG/PC 需要接入 LAN(例如通过 CP 1613 或 CP 1411 连接), 并且必须安装必要的软件(例如 S71613 软件包或 SOFTNET IE)。必须安装 TCP/IP 协议。随后必须将采用的协议应用于 S7ONLINE 访问点。

#### 诊断

调试期间开启诊断功能并分析出现的问题。可使用以下选项:

- CP 上的 LED 显示信息
- 使用 STEP 7 进行硬件诊断和故障排除
- 使用 STEP 7/NCM 诊断进行通信诊断
- 使用 HW Config 时的静态信息
- Web 诊断
- 如果适用,在用户程序中评估报警块 FB 54
- 通过 SNMP 查询

# 5.3 将 CP 连接到以太网

## 将接口 X1 连接到工业以太网

- 1. 通过其中一个 RJ45 插孔将 CP 连接到工业以太网。
- 2. 必要时将另一个组件连接到剩余的空闲 RJ45 插孔。

#### 说明

#### 自动跨接机制 - 对连接器的影响

为适用于小型局域网或连接若干以太网设备,已在 CP 的 PROFINET 接口上集成了一个 2 端口交换机。 由于在交换机中集成了自动跨接机制,因此可以使用标准电缆来连接 PG/PC。 不必使用跨接电缆。 请注意以下几点:

• 手动组态

如果将端口设置为手动组态并禁用了自动协商,则该端口也会禁用自动跨接机制。 使用哪种电缆取决于伙伴设备(网络组件或终端设备)。

出厂时端口设置为自动组态。

有关详细信息,请参[见网络设置](#page-44-0) (页 [45](#page-44-0))部分

• 连接交换机

如果连接更多交换机,请确保不会在网络中形成环网。

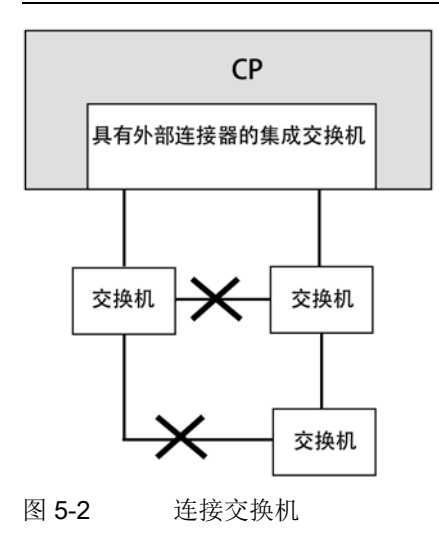

5.3 将 CP 连接到以太网

## 说明

# MRP组态

有关 MRP 组态,请遵守 MRP 安装指南。 本手册的通用部分 A 提供了网络连接的示例,请参见[/1/](#page-67-0) (页 [68\)](#page-67-0)。

# 组态和操作 しんしゃくん しゅうしゃ しゅうしゃ のうしゃ のうしゃ のうしゃ

# 注意

操作期间前面板必须保持关闭。

# 6.1 安全建议

请遵循以下安全建议,以避免系统受到未授权访问。

#### 常规

- 应定期进行检查以确保设备符合以下建议内容和其它适用的安全准则。
- 从安全角度对工厂进行整体评估。将单元保护机制与适当的产品配合使用。
- 请勿将设备直接连接到 Internet。请在受保护的网络区域内运行该设备。
- 保持固件为最新。定期检查固件的安全更新,并相应安装。
- 定期在 Siemens Internet 页面上检查新功能。
	- 有关工业安全的信息,请参见以下链接: 链接: [\(http://www.siemens.com/industrialsecurity\)](http://www.siemens.com/industrialsecurity)
	- 有关工业通信安全的信息,请参见以下链接: 链接: [\(http://w3.siemens.com/mcms/industrial-communication/zh/ie/industrial](http://w3.siemens.com/mcms/industrial-communication/zh/ie/industrial-ethernet-security/Seiten/industrial-security.aspx)[ethernet-security/Seiten/industrial-security.aspx\)](http://w3.siemens.com/mcms/industrial-communication/zh/ie/industrial-ethernet-security/Seiten/industrial-security.aspx)
	- 有关网络安全主题的出版物 (6ZB5530-1AP0x-0BAx), 敬请访问以下链接: 链接: [\(http://w3app.siemens.com/mcms/infocenter/content/zh/Pages/order\\_form.aspx?n](http://w3app.siemens.com/mcms/infocenter/content/zh/Pages/order_form.aspx?nodeKey=key_518693&infotype=brochures&linkit=null) ode[Key=key\\_518693&infotype=brochures&linkit=null](http://w3app.siemens.com/mcms/infocenter/content/zh/Pages/order_form.aspx?nodeKey=key_518693&infotype=brochures&linkit=null)) 输入以下筛选条件: 6ZB5530

#### 物理访问

应将该设备限制为仅允许合格人员进行物理访问。

6.1 安全建议

## 网络连接

请勿将 PC 直接连接到 Internet。如要要求将 CP 连接到 Internet, 对 CP 进行适当的保护,例如带防火墙的 SCALANCE S。

## 产品的安全功能

在组态产品过程中,可使用安全设置选项。其中包括:

● 保护等级

在"保护"(Protection) 下组态访问 CPU。

- 禁用对 CPU (CPU 组态) Web 服务器和对 CP 的 Web 服务器的访问。
- 保护访问程序块的密码

防止存储于数据库的程序块的密码被查看。有关 STEP 7 信息系统中程序的信息,请参见关键词"了解保护方法"下的内容。

## 密码

- 定义设备使用和密码分配规则。
- 定期更新密码以提高安全性。
- 仅使用密码强度高的密码。避免使用密码强度弱的密码, 如"password1"、"12345678 9"或类似的密码。
- 确保所有密码都受到保护,未授权人员无法访问。 相关信息,另请参见上述部分。
- 请勿将同一密码用于不同用户和系统。

## 协议

#### 安全和非安全协议

- 仅激活使用系统所需的协议。
- 在物理保护措施未阻止设备访问时使用安全协议。
- 例如, 在公共网络(如 Internet)接口上禁用 DHCP, 以防止 IP 欺骗。

组态和操作

6.1 安全建议

# 表格:各列标题和条目的含义:

下表总体地介绍了该设备上打开的端口。

● 协议/功能

设备支持的协议。

● 端口号(协议)

分配给协议的端口号。

- 端口的默认状态
	- 打开

组态开始时,该端口打开。

– 关闭

组态开始时,该端口关闭。

- 端口状态
	- 打开

端口始终处于打开状态且无法关闭。

– 组态后打开

端口在组态后打开。

– 打开(登录时,组态后)

默认情况下,端口打开。组态端口后,通信伙伴需要登录。

– 通过块调用打开

只有调用合适的程序块时,才会打开该端口。

● 验证

在访问期间,指定协议是否已对通信伙伴进行验证。

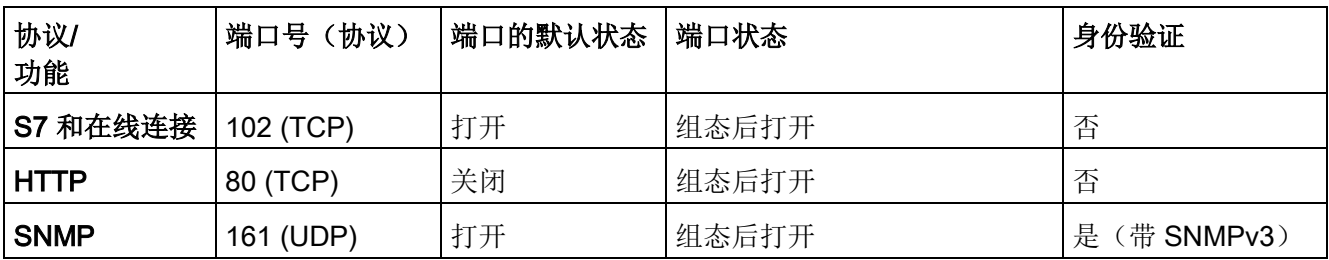

6.2 项目工程

# 通信伙伴和路由器的端口

确保在相应的防火墙中启用了通信伙伴和中介路由器所需的客户端端口。

其中包括:

- NTP / 123 (UDP)
- DNS / 53 (UDP)
- DHCP / 67, 68 (UDP)

# 6.2 项目工程

## 项目工程

要设置用于通信服务的 CP,请参见本手[册项目工程](#page-26-0) (页 [27\)](#page-26-0)[和在没有编程设备的情况下更换模块](#page-58-0) (页 [59](#page-58-0))部分中有关组态的信息。 有关组态的详细信息,请参见本手册部分 A,请参见"参考["/1/](#page-67-0) (页 [68\)](#page-67-0)。

# 6.3 控制模式

使用 STEP 7 组态软件 ("PLC > 可访问节点"(PLC > Accessible Nodes)), 可在 RUN 和 STOP 之间切换 CP 模式。

# 从 STOP 切换到 RUN

CP 将组态的数据和/或下载的数据加载到工作存储器中,然后切换为 RUN 模式。

# 从 RUN 切换到 STOP

CP 切换到 STOP - 转换阶段 LED 显示为"正在停止 (RUN → STOP)"(Stopping (RUN → STOP))。

- 已建立的开放式通信服务连接(另请参[见通信服务](#page-12-0)(页[13\)](#page-12-0)部分)将被终止。
- 禁用以下功能:
	- PROFINET IO
	- 时钟同步
- 下列功能仍保持启用状态:
	- 下载 CP 的组态数据和诊断 仍然存在用于组态、诊断和 PG 通道路由的系统连接。
	- Web 诊断(HTTP 访问)
	- 路由功能

#### 模块访问保护

可组态的模块访问保护对此处所述功能有以下影响:

- 模块访问保护: "未锁定"(Not locked) 无法执行功能。
- 模块访问保护: "状态相关"(Status-dependent) 如果选择该选项,则仅当 CPU 处于 STOP 模式时,才能访问 CP。

# <span id="page-44-0"></span>6.4 网络设置

在接口的端口属性对话框的"选项"(Options) 选项卡中,对网络设置"传输介质/双工"(Transmission medium / Duplex) 进行组态。

- "X1P1"行: PROFINET 接口的端口 1 的属性
- "X1P2"行: PROFINET 接口的端口 2 的属性

6.4 网络设置

#### 自动设置或某个具体网络设置

默认情况下, CP 组态为自动检测(自动检测/自动协商/自动跨接)。

#### 说明

正常情况下,基本设置便可确保正常通信。 只有在个别情况下需要更改此设置。

如果将 CP 组态为手动检测,网络设置中的自动协商功能将不再有效。 换言之,如果通信伙伴使用自动协商进行通信,则不会再建立通信。

只有在通信伙伴使用手动设置的组态进行通信时,才能使用手动组态。

#### 自动跨接机制

自动设置还包括一个"自动跨接"机制。 凭借自动跨接,您可使用跨接电缆或直通电缆连接各网络组件和终端设备。

#### STEP 7 特殊诊断和 Web 诊断可显示网络设置

通过诊断缓冲区中的条目提供的信息,使用 Web 诊断、SNMP、STEP 7 诊断和 LED 显示可以诊断此处描述的 CP 的端口设置。

在 STEP 7 中,可在以下位置找到当前使用的网络设置的信息:

- 在 STEP 7 特殊诊断中, "网络连接"(Network Connection) 组框的诊断对象"工业以太网"(Industrial Ethernet) 下
- 在 STEP 7 中, 使用菜单命令"PLC > 模块信息"(PLC > Module Information)
- 在 Web 诊断中

#### 附加说明:

● 自动跨接

如果禁用"自动设置"(Automatic setting) 选项,自动跨接随之禁用;之后可使用的电缆类型将取决于集成的 CP(网络组件或终端设备)。

● 无"自动协商"功能的 10/100 Mbps 网络组件

如果使用不支持"自动协商"的 10/100 Mbps 网络组件, 则可能需要在 STEP 7 的 CP 组态中手动设置模式。默认情况下,CP 组态为自动检测。

● 强制使用特定网络设置而不使用"自动协商"

如果您的应用需要使用固定网络设置而不需要"自动协商",则伙伴设备双方必须使用相 同的设置。

● 手动组态下对自动协商查询无响应

请记住,如果手动组态 CP,它不会响应自动协商查询! 因此,连接的伙伴无法完成所需的网络设置,也就不会建立通信。

示例:

如果 CP 设置为"100 Mbps 全双工",以伙伴身份连接的 CP 会将自己设置为"100 Mbps 半双工"。 原因:

由于采用固定设置,所以无法响应自动协商;连接的伙伴通过自动检测识别出是 100 **Mbps**, 但仍保持半双工状态。

● 建议: 只通过 MPI 更改"某个具体网络设置"

如果在 CP 属性对话框的"端口参数"(Port Parameters) 选项卡中修改 LAN 设置, 则 CP 将采用更改内容并在组态数据下载到 CP

后将其激活。某些情况下,之后可能无法通过以太网访问该设备。

因此,如果更改此设置,建议您通过 MPI 连接将组态数据下载到 S7 站。

如果通过 LAN

接口下载组态数据,之后根据所选设置,可能出现因组态更改立即生效而使当前下载 无法完成,并报告组态不一致。

示例:

最初以 10 Mbps 半双工 TP/ITP 设置开始下载。

如果之后将"某个具体网络设置"更改为 100 Mbps 全双工, 则下载将无法完成。

6.5 MPI 对工业以太网连接的影响

# 6.5 MPI 对工业以太网连接的影响

## 添加/删除 MPI 节点

如果添加或删除 MPI 总线上的某个站(例如由于服务 PG 已连接或断开),通信总线上的活动通信连接可能中止。 这会对工业以太网上的通信连接产生以下影响:

● 所有 S7 连接暂时中止。

例外: 使用带有独立通信总线的 CPU 时不会出现此情况,例如:

CPU 318-2、CPU 317-2 PN/DP、CPU 319-3 PN/DP、CPU 315-2 PN/DP、CPU 31 5F-2 PN/DP、CPU 317-2 DP、CPU 317T-2 DP、CPU 317F-2 DP、CPU 317F-2 PN /DP、CPU 319-3 PN/DP

● FETCH/WRITE 连接会暂时中止。

在用户程序的 FC 接口上, 由 DONE、ERROR 和 STATUS 参数组成的条件代码必须在 FC11/FC12 中进行评估。

# 6.6 同时运行其它服务时的 PROFINET IO

## 偶尔使用的服务

在使用 PROFINET IO 时如果同时使用可影响组态或工作状态的功能(FB55、Primary Setup Tool、STEP 7 和 NCM 诊断), 请注意以下说明:

#### 说明

以上所列功能可影响 PROFINET IO 中的数据流,可造成 PROFINET IO 设备的周期性 IO 数据交换出现持续数秒的中断。

# 6.7 组播通信对 RT 通信的影响

#### 说明

如果在工业以太网的子网中 PROFINET IO RT 通信与广播 (BC) 或组播 (MC) 同时发生,则较长的 BC 帧或 MC 帧可造成 RT 帧出现延迟。 此外,这些帧可由通信 FC AG\_SEND 或 AG\_RECV 生成。 对于某些组群,这会导致 PROFINET RT 通信中断。相关影响因素有交换机组态("交换机深度")、更新时间和 MC/BC 帧长度这三个因素。

有关影响因素以及可行解决方案的详细信息,请参见:

29104898 [\(http://support.automation.siemens.com/WW/view/zh/29104898\)](http://support.automation.siemens.com/WW/view/zh/29104898)

# 6.8 IP 组态

## 6.8.1 检测网络中的 IP 地址冲突

为了减少排除网络故障所花费的时间,CP 可检测网络中的重复地址。

检测到重复地址时,CP 会做出如下响应:

● CP 启动时

CP 启动时(断电或分配以太网地址后),将对其自身 IP 地址的查询发送到网络中。 如果收到响应, 则 CP 不启动! LED 会指示该错误("因错误而停止 (STOP)"(Stopped (STOP) with

error),同时显示"BF"LED),并在内部诊断缓冲区中生成一个条目。

CP 停留在 STOP 模式。

通过删除 IP 地址相同的设备或更改自身地址来消除故障后,需要重新启动 CP。

● CP 处于 RUN 状态

如果检测到重复的 IP 地址,CP 还会通过 LED (BF) 进行报告并在诊断缓冲区生成一个条目。

CP 停留在 RUN 模式。

如果已在另一组件上消除此冲突,"BF"LED 将再次熄灭。

6.9 介质冗余

# 6.8.2 通过 DHCP 获取 IP 地址: 租用时间到期后 CP 转入 STOP

如果已组态"从 DHCP 服务器获取 IP 地址"(Obtain IP address from a DHCP server), 则在 CP 启动时, DHCP 服务器为其分配一个在限定时间内(租用时间)有效的 IP 地址。

#### 说明

#### 租用时间到期后转入 STOP

如果 DHCP 服务器在租用时间到期时没有延长时间, CP 将切换为 STOP 并失去之前分配的 IP 地址 所有通信连接将终止。

# 6.9 介质冗余

可在具有介质冗余的环型拓扑中使用 CP。 CP 只能作为冗余客户端。 有关组态的详细信息,请参见"介质冗余"(Media redundancy) 选项卡的在线帮助和本手册的部分 A, 地址为 [/1/](#page-67-0) (页 [68\)](#page-67-0)。

# 6.10 时钟同步

## 一般规则

CP 支持以下所述的两种时钟同步模式:

- SIMATIC 模式
- NTP 模式 (NTP: 网络时间协议)

NTP 规定不自动切换到夏令时。 因此,可能需要使用应用程序实现这种切换。

#### 项目工程

有关组态的详细信息,请参见"时钟同步"(Time-of-day synchronization) 参数组的在线帮助和本手册的部分 A [/1/](#page-67-0) (页 [68\)](#page-67-0)。

# 6.11 SNMP 代理

## SNMP(简单网络管理协议)

SNMP 是用于管理网络的协议。 SNMP 使用无连接 UDP 协议发送数据。

有关 SNMP 兼容设备属性的信息在 MIB 文件中输入(MIB = 管理信息库)。

CP 支持通过 SNMP 版本 1 进行数据查询。它按照 MIB II 标准、LLDP MIB、自动化系统 MIB 和 MRP Monitoring MIB 返回某些 MIB 对象的内容。

#### MIB 文件与 SNMP 配置文件

您能够在文件夹"S7DATA">"snmp" 中的模块名称下找到 STEP 7 安装中相应模块的 MIB 文件与 SNMP 配置文件。

## 更多信息

有关使用 MIB 文件的详细信息,请参见所使用的 SNMP 客户端的文档 (SNMP 客户端示例: SIMATIC NET 中的 SNMP OPC 服务器)。

有关 MIB 的详细信息, 请参见以下 SIMATIC NET Internet 页面:

15177711 ([http://support.automation.siemens.com/WW/news/zh/8797900\)](http://support.automation.siemens.com/WW/news/zh/8797900)

## 支持的 MIB

CP 支持以下几组 MIB II 标准(符合 RFC1213) 的 MIB 对象:

- 系统
- 接口
- 地址转换 (AT)
- IP
- ICMP
- TCP
- UDP
- SNMP

6.11 SNMP 代理

不支持其它组的 MIB II 标准:

- EGP
- 传输

CP 还支持 LLDPMIB(符合 IEEE 802.1AB)、LLDPMIB 的 PROFINET 扩展(另请参见 IEC 61158106)、自动化系统 MIB 和 MRP Monitoring MIB。

例外/限制:

- 只允许对系统组的以下 MIB 对象进行写访问:
	- sysContact
	- sysLocation
	- sysName

使用 DHCP 选项 12 将设置的 sysName 作为主机名发送到 DHCP 服务器以注册 DNS 服务器。

出于安全原因,对于所有其它 MIB 对象/MIB 对象组,只能进行读访问。

● CP 不支持陷阱。

## MIB 组"接口"

此组返回 CP 接口的状态信息。 ifTable 的 MIB 对象提供接口的状态信息。 "ifIndex"对象标识符按以下方式分配给 CP 接口:

#### 表格 6-1 **ifIndex** 的分配

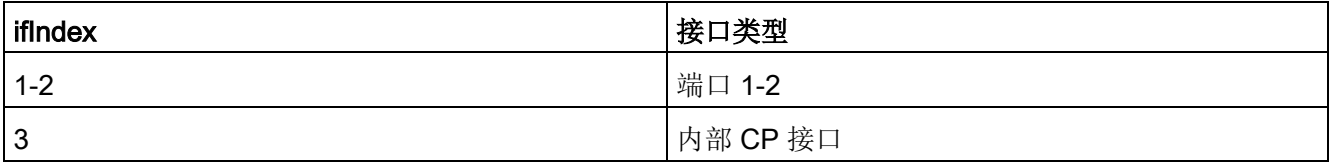

#### 使用团体名称的访问权限

CP 使用以下团体名称控制 SNMP 代理中的访问权限:

表格 6- 2 SNMP 代理中的访问权限

| 访问类型  | 团体名称*) |
|-------|--------|
| 读访问   | 公有     |
| 读和写访问 | 私有     |

\*) 注意使用小写字母!

#### SNMP 工具 MIB 文件

如果使用 SNMP 工具, 就能够在下列文件夹中找到与 STEP 7 安装中的 CP 有关的 MIB 文件。

<驱动器>\<安装文件夹>\Siemens\Step7\S7DATA\snmp\mib

例如,自动化系统 MIB 中包含以下文件:

- automationPS.mib
- automationSmi.mib
- automationSystem.mib
- automationTC.mib

#### 参见

67637278 [\(http://support.automation.siemens.com/WW/view/zh/67637278\)](http://support.automation.siemens.com/WW/view/zh/67637278)

# 6.12 标准 IT 接口上可能存在的安全漏洞: 防止未授权的访问

对于各种 SIMATIC NET

组件(如交换机), 使用开放协议和接口可提供多种参数分配和诊断功能(如 Web 服务器和网络管理)。

不能完全排除第三方在未经授权的情况下滥用这些开放协议和接口(例如操作数据)的可 能性。

在使用上述功能以及这些开放接口和协议(如 SNMP、HTTP)时,应采取适当安全措施防止对组件和网络的未授权访问,特别是来自 WAN/Internet 的访问。

#### 说明

。

我们明确指出,必须使用适当网关(例如使用经过验证的防火墙系统)将自动化网络与公 司网络的其余部分隔离。

对于因不遵守此注意事项而造成的损失,无论存在何种法律依据,我们都不承担任何责任

如果您对使用防火墙系统和 IT 安全有任何疑问, 请联系您当地的 Siemens 办事处或销售代表。 您可以在 SIMATIC 目录 IK PI 或以下 Internet 地址找到联系地址:

[\(http://www.automation.siemens.com/partner/guisearch.asp\)](http://www.automation.siemens.com/partner/guisearch.asp)

# 6.13 已编程通信连接

# 6.13.1 使用 FB55 IP\_CONFIG 的已编程通信连接

## 使用 FB55 IP\_CONFIG 下载组态

IP CONFIG 允许通过程序控制组态数据的传送。

#### 说明

如果 CP 处于 PG STOP 模式并使用 IP\_CONFIG 下载组态, 则 CP 自动切换到 RUN 模式。

# 6.13.2 已编程通信连接 - 将参数分配给端口

为 TCP 连接和 UDP 连接的参数块中的端口分配参数时,CP 支持以下设置:

● SUB LOC PORT 参数

主动建立连接时可将端口指定为选项。

● SUB REM PORT 参数

被动建立连接时可将端口指定为选项。

# 6.14 ICMP 包允许长度

# ICMP 包允许长度

将包大小大于 1000 个字节的 Ping 评估为攻击并由 CP 过滤。该响应是有意的而且可提高 CP 在工业环境中的鲁棒性。

# 7.1 存储器复位/复位为出厂默认设置

如果将 CP 组态为"状态相关"(Status-dependent) 保护等级, 则只有在 CPU 处于 STOP 模式时才能使用以下两项功能。相关设置请参见 STEP 7 的属性对话框中的"选项 > 模块访问保护"(Options > Module access protection) 选项卡。

#### 可用功能

CP 具有两个层级的功能可用于复位存储器:

● 存储器复位

执行此存储器复位之后,CP 会保留预设的 MAC 地址以及保持性参数。因此,CP 随时可以使用该 IP 地址进行下载。

保持性参数包括:

- IP 地址、子网掩码和路由器地址(如果适用)
- LAN 设置
- 复位为出厂设置

复位后, CP 只包含默认的 MAC 地址(出厂设置)。

#### 说明

此处所述的存储器复位功能和复位为默认设置功能并不更改 CPU 上的组态数据! 如果随后将组态数据从 CPU 上传到 PG, 则始终会获得之前在 CP 上的组态数据(包含参数、连接、IP 地址)。

7.2 加载新固件

# 功能用法

可在 STEP 7 中启动存储器复位功能。

- 存储器复位
	- 在 STEP 7 V5.5 中, 使用菜单命令"PLC > 清除/复位"(PLC > Clear/Reset)
	- 在 STEP 7 特殊诊断中,使用菜单命令"工作模式 > 清除/复位模块"(Operating Mode > Clear/Reset Module)
	- 在具有 STEP 7 特殊诊断的 STEP 7 Professional V11 中
- 复位为出厂设置
	- 在 STEP 7 V5.5 中,使用菜单命令"PLC > 编辑以太网节点..."(PLC > Edit Ethernet Node...), 选择 CP > "确定 > 复位为出厂默认设置"(OK > Reset to Factory Defaults)
	- 在 STEP 7 特殊诊断中, 使用菜单命令"工作模式 > 复位为出厂设置"(Operating Mode > Reset to Factory Settings)
	- 在 STEP 7 Professional V11 中, 使用"在线 > 在线和诊断 > 功能 > 复位为出厂设置"(Online > Online & Diagnostics > Functions > Reset to Factory Settings)

# 存储器复位后的行为

S7 站中的 CPU 无法识别出 CP 存储器已复位。因此,CP 会切换到"因错误而停止 (STOP)"(Stopped (STOP) with error) 状态(请参见 [LED](#page-28-0) (页 [29\)](#page-28-0))。

之后必须重新加载组态数据。 可通过循环上电 (OFF → ON) 启动组态数据的下载过程。

# 7.2 加载新固件

## 固件更新的选项

可使用以下替代方法将新固件下载到 SIMATIC NET CP:

● 使用 STEP 7 随附的固件加载程序

下载要求:

- 要下载固件,需要 PG/PC 中有工业以太网 CP 模块(如 CP 1613) 或具有"Softnet"软件包的一般以太网模块。
- S7ONLINE 接口必须设置为"ISO 工业以太网"(ISO Industrial Ethernet) 协议。 无法通过 TCP/IP 下载(因此无法连接其它网络)。

● 通过 CP 的 Web 诊断中的更新中心

通过此方法,CP 仍处于 RUN 模式。

可使用 Web 诊断访问更新中心。

要求: 在组态中选择"通过 Web 下载固件"(Firmware download via Web) 选项。 手册的部分 A 中介绍了用于加载固件的两个选项, 请参见[/1/](#page-67-0) (页 [68\)](#page-67-0)。

#### 加载固件文件时的 LED 显示

有关使用 STEP 7 固件加载程序加载固件文件时的 LED 组合,请参见 [LED](#page-28-0) (页 [29\)](#page-28-0)部分。 使用 Web 诊断中的更新中心加载固件文件时,CP 的 LED 保持不变。

#### 如果使用固件加载程序的加载过程被中断,应作出以下反应:

网络上的干扰或冲突可导致数据包丢失。 在这种情况下,这会导致固件下载中断。 固件加载程序之后从正在加载的模块发出超时信号或否定响应。

在这种情况下,请关闭站,然后再次打开并重新下载。

# 7.3 更换模块

#### 说明

#### 建议在 CP 用法发生变化时复位地址数据

下列数据永久存储在 CP 上:

● 使用 DHCP 时的 IP 参数

如果在工厂中已经运行了 CP 并且您想在工厂的其它位置使用该

CP,则通过永久组态的参数启动。

如果 CP

以前在工厂中已被使用过或修理过,请通过复位到出厂设置删除所有已存储的数据。

7.3 更换模块

## 7.3.1 更换旧模块

区别

使用此处所述的模块更换现有模块时,必须注意以下区别:

#### ● 更换模块

描述了只需要插拔而不更改组态即可将现有模块更换为新模块的情况。

● 升级

(更换为具有兼容功能的模块)

描述了只需对此处所述模块的组态做相应调整即可以替代旧模块的情况。 在此,需要在组态中将之前使用的 CP 更换为新 CP。

除非另行说明,否则会继续支持旧模块的各种功能。

还可升级"模块更换"(Module replacement) 中列出的模块。 在需要使用旧模块并不具备的新特性时,有必要更换模块。

#### <span id="page-57-0"></span>7.3.2 模块更换/升级

#### 更换模块

此处介绍的 CP 343-1 Lean (6GK7 343-1CX10-0XE0 固件版本 3.0)可用作以下旧产品的替代品:

● CP 343-1 Lean (6GK7 343-1CX00-0XE0)

在使用 CP 343-1 Lean (CX10) 更换 CP 343-1 Lean (CX00) 且 STEP 7 版本低于 V5.4 时,所有旧版本的功能都会保留下来。 针对以太网进行的任何端口设置均被端口 1 采用。

在"自动设置"(Automatic setting) 模式下,还可使用附加的 RJ-45 端口。

● CP 343-1 Lean (6GK7 343-1CX10-0XE0, 固件版本 V1.0、V2.x)

所有旧版本的功能都会保留下来。 此外,还可以使用旧产品的固件版本所不具有的新功能。

# 升级

可以使用此处所述的 CP 343-1 Lean (6GK7 343-1CX10-0XE0) 升级以下旧产品。 请参见"更换模块"中的模块。

## 用户程序中的接口

#### 说明

您应该始终对新用户程序使用最新的块版本。 有关最新块版本的信息以及可下载的最新块,请访问 Internet 中的以下网址: 链接: (<https://support.industry.siemens.com/cs/ww/zh/ps/15342/dl>)

# 模块更换

使用此处所述的模块更换旧模块时,请按照以下步骤进行操作:

#### 表格 7- 1 更换旧模块

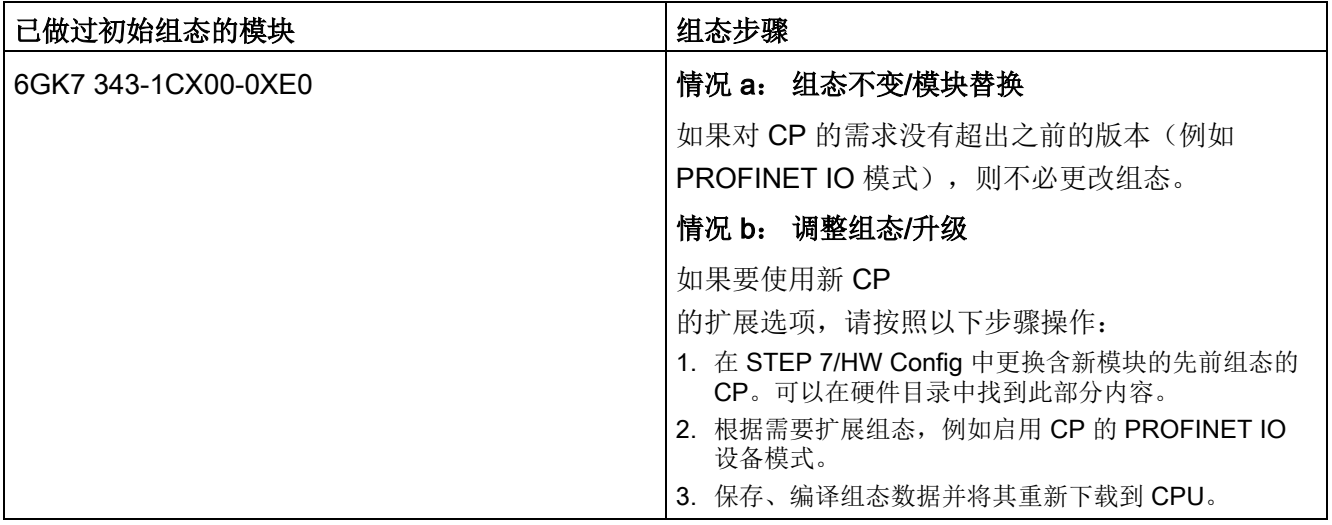

# <span id="page-58-0"></span>7.3.3 在没有编程设备的情况下更换模块

#### 用相同模块或前一模块替换 CP

● 用相同模块替换

CP 的组态数据存储在 CPU 中。 因此,无需 PG 即可用相同类型的(相同的订货号)模块替换 CP。

● 用前一模块替换

有关更换旧模块的信息,请参[见模块更换](#page-57-0)/升级 (页 [58](#page-57-0))部分中的信息。

7.3 更换模块

#### 模块更换: 通过 DHCP 服务器分配 IP 地址的特性

组态 CP 时, 可在属性对话框中指定 IP 组态; 其中可选择从 DHCP 服务器获取 IP 地址。

#### 说明

更换模块时,请注意新模块出厂时设置的 MAC 地址有别于旧模块。 将新模块出厂时设置的 MAC 地址发送到 DHCP 服务器时, 会返回一个与之前不同的 IP 地址,也可能不返回 IP 地址。

因此,最好按以下方式组态 IP:

如果要在更换模块后能够从 DHCP 服务器获得相同的 IP 地址, 每次都组态客户端 ID。

# 技术规范 2012年11月11日 11:00 12:00 12:00 12:00 12:00 12:00 12:00 12:00 12:00 12:00 12:00 12:00 12:00 12:0

#### 表格 8- 1 技术规范

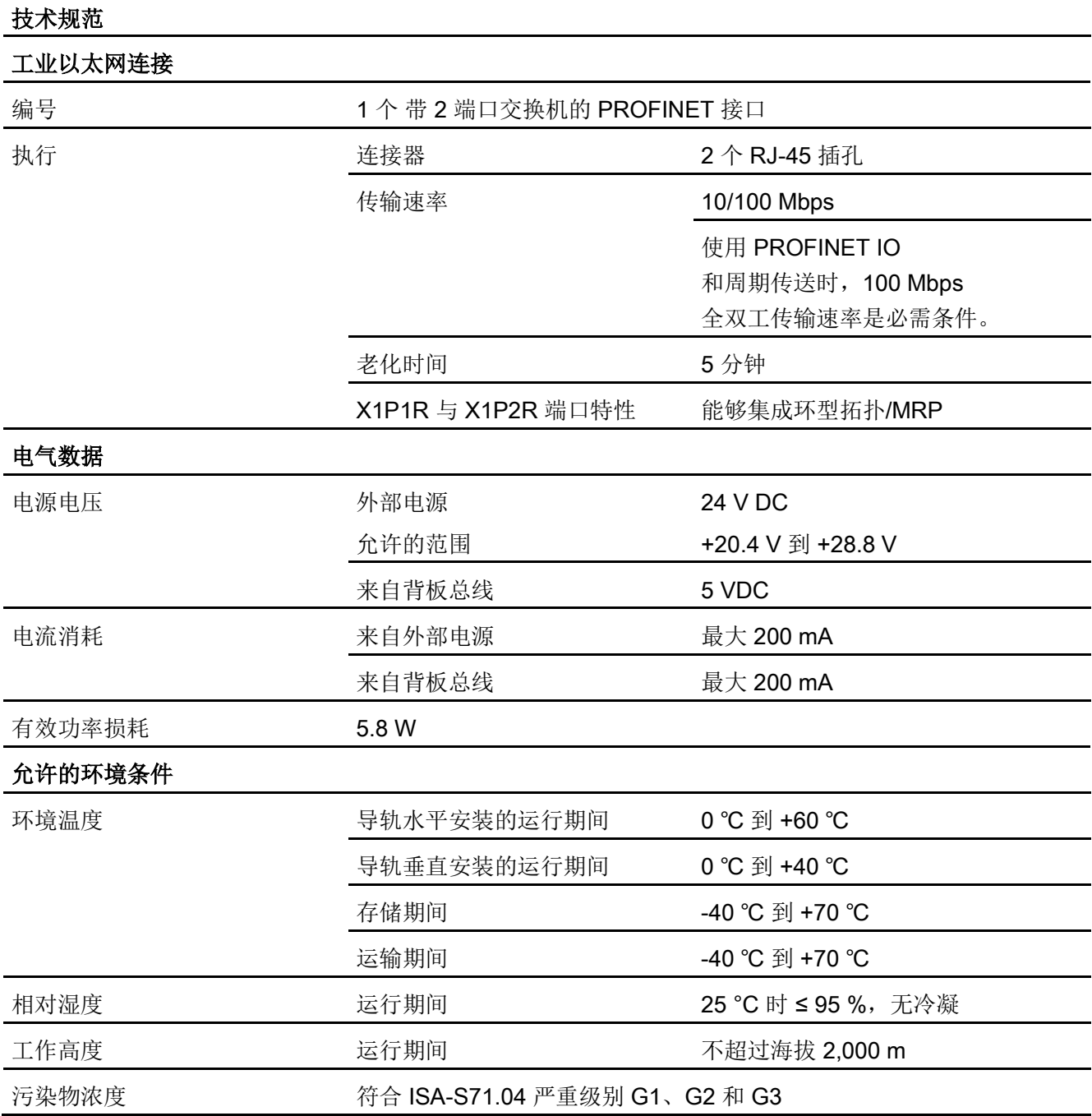

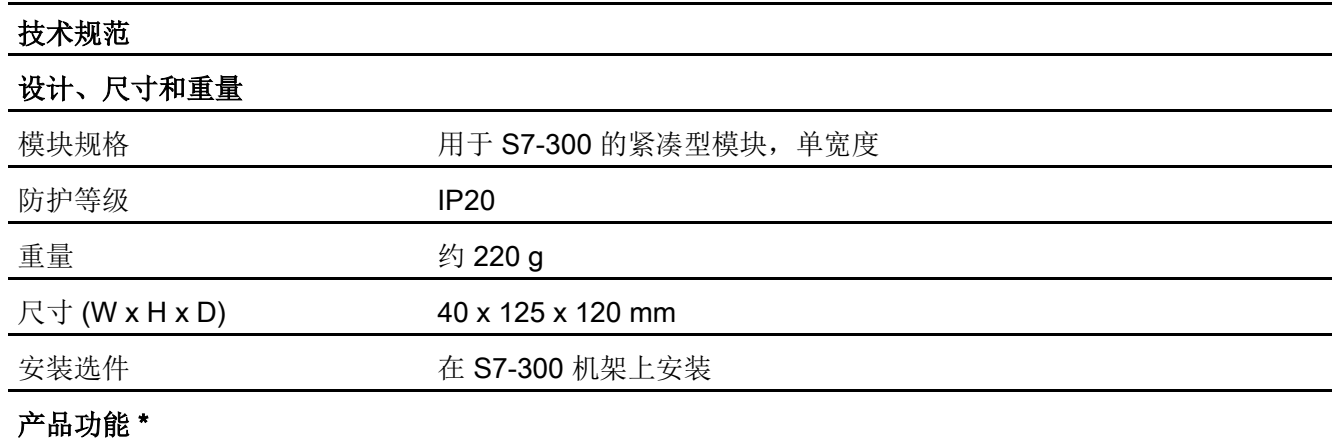

\* 有关产品功能,请参[见属性](#page-10-0)/服务 (页 [11\)](#page-10-0)部分。

有关详细数据,请参[见性能数据](#page-16-0) (页 [17\)](#page-16-0)部分

此外,有关"SIMATIC S7-300 自动化系统模块数据"的所有信息,请参见[/12/](#page-70-0) (页 [71\)](#page-70-0),其中"常规技术规范"部分中有关下列主题的信息也适用于 CP:

- 电磁兼容性
- 运输/存储条件
- 机械和气候环境条件
- 绝缘检查、防护类别和防护等级相关信息

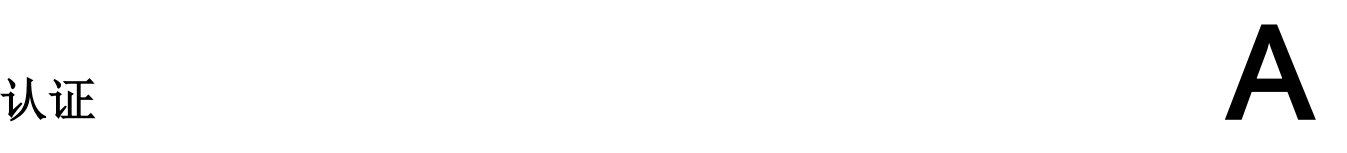

# 已发布认证

#### 说明

#### 设备铭牌上的已发布认证

仅当产品上印有相应标志时,指定的认证才适用。 因此,通过铭牌上的标志即可了解该产品已通过以下哪些认证。 造船行业认证不印在设备铭牌上。

# Internet 上的当前认证

可在 Siemens 工业在线支持的 Internet 页面中可找到产品的当前认证。

链接: [\(http://support.automation.siemens.com/WW/view/zh/18308132\)](http://support.automation.siemens.com/WW/view/zh/18308132)

#### EC 符合性声明

**CE** 

本产品满足下列 EC

指令的要求和安全目标,并符合欧盟官方文档中针对可编程逻辑控制器发布的协调欧洲标 准 (EN):

- EC 指令 2004/108/EEC"电磁兼容性"(EMC 指令)
	- 抗扰性 EN 61000-6-2:2005
	- 辐射 EN 61000-6-4 +A1:2007/2011

该设备旨在用于工业环境。

- EC 指令 94/9/EC"用于潜在爆炸性环境的设备和防护系统"(ATEX 防爆指令)
	- EN 60079-0:2006:潜在爆炸性环境 一般要求
	- EN 60079-15:2005:防护类型"n"
- EC 指令 2006/95/EEC"在一定电压范围内使用的电气设备"(低压设备指令)

– EN 61131–2/IEC 61131–2(可编程逻辑控制器,第 2 部分:设备要求和验证) 可以从位于以下地址的责任机构获取满足上述 EC 指令的 EC 合格声明:

Siemens Aktiengesellschaft Industry Automation Industrielle Kommunikation SIMATIC NET Postfach 4848 D-90327 Nürnberg

有关该产品的 EC 符合性声明, 请访问以下 Internet 地址:

21687867 [\(http://support.automation.siemens.com/WW/view/zh/21687867\)](http://support.automation.siemens.com/WW/view/zh/21687867) →"条目列表"(Entry list) 选项卡 过滤器设置: 条目类型"证书"(Certificates), 证书类型"符合性声明"(Declaration of Conformity)

# **IECE<sub>x</sub>**

产品满足 IECEx 的防爆要求。

IECEx 分类:

● Ex nA IIC T4 Gc

证书: IECEx DEK 14.0086X

应用标准:

- EN 60079-0 Explosive atmospheres Part 0: Equipment General requirements
- EN 60079-15 易爆环境 第 15 部分:防护类型"n"的设备保护
- Ex ec IIC T4 Gc

证书: IECEx DEK 18.0019X

应用标准:

- EN 60079-0 Explosive atmospheres Part 0: Equipment General requirements
- EN 60079-7 Explosive Atmospheres Part 7: Equipment protection by increased safety 'e'

可在 IECEx 证书中找到标准的当前版本,请访问以下 Internet 地址获取 IECEx 证书: 链接: (<https://support.industry.siemens.com/cs/cn/zh/ps/15344/cert>)

必须满[足使用设备的重要注意事项](#page-32-0) (页 [33\)](#page-32-0)部分中的相关条件,才能安全部署本产品。

此外,也应注意文档"Use of subassemblies/modules in a Zone 2 Hazardous Area"中的信息,请访问以下 Internet 地址获取该文档: 链接: [\(https://support.industry.siemens.com/cs/ww/zh/view/78381013\)](https://support.industry.siemens.com/cs/ww/zh/view/78381013)

# ATEX

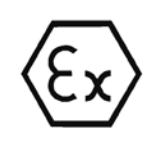

产品满足 EU 指令 2014/34/EU"在潜在易爆环境中使用的设备和防护设备"的要求。 ATEX 认证:

● II 3 G Ex nA IIC T4 Gc

Type Examination Certificate: KEMA 03 ATEX 1228X

应用标准:

- EN 60079-0 Explosive atmospheres Part 0: Equipment General requirements
- EN 60079-15 -易爆环境 第 15 部分:防护类型"n"的设备保护
- II 3 G Ex ec IIC T4 Gc

Type Examination Certificate: DEKRA 18 ATEX 0027X

应用标准:

- EN 60079-0 Explosive atmospheres Part 0: Equipment General requirements
- EN 60079-7 Explosive Atmospheres Part 7: Equipment protection by increased safety 'e'

# 警告

#### 安装准则

如果在安装和运行期间遵守以下规则,则产品符合要求:

- [安装,连接和调试](#page-32-1) (页 [33\)](#page-32-1)部分中的注意事项
- [/12/](#page-70-0) (页 [71\)](#page-70-0)文档中的安装说明

可在 EU 符合性声明中找到标准的当前版本,请参见上文。

必须满[足使用设备的重要注意事项](#page-32-0) (页 [33\)](#page-32-0)部分中的相关条件,才能安全部署本产品。

另外也应注意文档"Use of subassemblies/modules in a Zone 2 Hazardous Area"中的信息,此文档可在此处找到:

● 在 SIMATIC NET 手册集的

"所有文档"(All documents) >"Use of subassemblies/modules in a Zone 2 Hazardous Area"

● Internet 地址: 链接: [\(https://support.industry.siemens.com/cs/ww/zh/view/78381013\)](https://support.industry.siemens.com/cs/ww/zh/view/78381013)

# cULus 危险场所认证

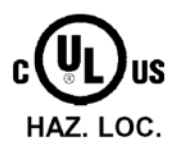

Underwriters Laboratories Inc.

cULus Listed 7RA9 IND. CONT. EQ. FOR HAZ. LOC.:

- UL 508 (Industrial Control Equipment)
- UL 1604 (Hazardous Location)
- CSA C22.2 No. 142 (Pocess Control Equipment)
- CSA C22.2 No. 213 (Hazardous Location)

APPROVED for Use in:

- Cl. 1, Div. 2, GP. A, B, C, D T4A; Ta =  $0^{\circ}$ C...60  $^{\circ}$ C
- Cl. 1, Zone 2, GP. IIC T4; Ta =  $0^{\circ}$ C...60 °C

# FM 认证

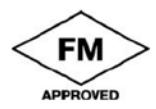

Factory Mutual Research (FM): Approval Standard Class Number 3611 APPROVED for Use in: Class I, Division 2, Group A, B, C, D, Temperature Class T4A; Ta = 0 °C...60 °C Class I, Zone 2, Group IIC, Temperature Class T4; Ta = 0 °C...60 °C

## 针对澳大利亚的注意事项 (C-TICK)

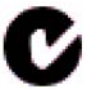

AS/NZS 2064 (Class A)

韩国用户须知 (KCC)

KCC-REM-S49-S7300CP

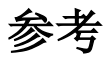

# 查找 SIMATIC NET 文档

# ● 目录

可以在以下目录中找到 Siemens 相关产品的订货号:

- SIMATIC NET 工业通信/工业标识,目录 IK PI
- 用于全集成自动化和小型自动化的 SIMATIC 产品,目录 ST 70

可以从 Siemens 代表处获得这些目录和其它信息。

可从以下 Internet 网址访问 Industry Mall:

链接: [\(https://eb.automation.siemens.com/goos/catalog\)](https://eb.automation.siemens.com/goos/catalog)

## ● Internet 上的文档

在 Siemens 自动化客户支持 Internet 页面上可找到 SIMATIC NET 手册:

链接: [\(http://support.automation.siemens.com](http://support.automation.siemens.com/WW/view/zh/10805878)/WW/view/zh/10805878)

转到所需产品组并进行以下设置:

""条目列表"(Entry list) 选项卡,条目类型"手册/操作说明"(Manuals / Operating Instructions)

## ● STEP 7 安装文档

可以通过开始菜单"开始 > 所有程序 > Siemens Automation > 文档"(Start > All Programs > Siemens Automation > Documentation) 找到 PG/PC 上 STEP 7 产品在线文档中包含的手册。

参考

B.1 关于组态、调试和使用 CP

# B.1 关于组态、调试和使用 CP

<span id="page-67-0"></span>/1/

#### SIMATIC NET

用于工业以太网的 S7 CP 组态和调试 手册部分 A - 常规应用 组态手册 Siemens AG 30374198 [\(http://support.automation.siemens.com/WW/view/zh/30374198\)](http://support.automation.siemens.com/WW/view/zh/30374198)

/2/

SIMATIC NET SIMATIC NET S7CP 的版本历史/最新下载 历史文档 Siemens AG (SIMATIC NET 手册集) 请参见 Internet 上的以下条目 ID: 链接: (<https://support.industry.siemens.com/cs/ww/zh/ps/15342/dl>)

# B.2 对于通过 STEP 7/NCM S7 进行的组态

/3/

SIMATIC NET 用于工业以太网的 NCM S7 入门指南 Siemens AG (STEP 7 中在线文档的一部分)

#### /4/

SIMATIC NET 调试 PC 站 - 说明和入门指南 组态手册 Siemens AG (SIMATIC NET 手册集) 请参见 Internet 上的以下条目 ID: 13542666 (http://support.automa[tion.siemens.com/WW/view/de/13542666](http://support.automation.siemens.com/WW/view/de/13542666))

# /5/

SIMATIC

使用 STEP 7 组态硬件和连接 Siemens AG "STEP 7 基本知识"文档包的一部分 (STEP 7 中在线文档的一部分)

# B.3 关于编程

#### /6/

SIMATIC NET SIMATIC NET S7 CP 的程序块 版本历史、参考文档 Siemens AG 条目 ID: 链接: (<https://support.industry.siemens.com/cs/ww/zh/ps/15342/dl>)

# /7/

SIMATIC 使用 STEP 7 编程 Siemens AG (STEP 7 文档包"STEP 7 基础知识"的一部分) (STEP 7 中在线文档的一部分) 18652056 (http:/[/support.automation.siemens.com/WW/view/de/18652056](http://support.automation.siemens.com/WW/view/de/18652056))

# 参考

B.3 关于编程

# /8/

SIMATIC

S7-300/400 的系统和标准函数 编程手册 Siemens AG 1214574 [\(http://support.automation.siemens.com/WW/view/de/1214574](http://support.automation.siemens.com/WW/view/de/1214574))

/9/

SIMATIC NET 使用 PG/PC 进行工业通信第 1 卷 - 基本知识 系统手册 Siemens AG (SIMATIC NET 手册集) 请参见 Internet 上的以下条目 ID: 链接: [\(https://support.industry.siemens.com/cs/ww/en/view/77376110\)](https://support.industry.siemens.com/cs/ww/en/view/77376110)

SIMATIC NET 使用 PG/PC 进行工业通信第 2 卷 - 接口 编程手册 Siemens AG (SIMATIC NET 手册集) 请参见 Internet 上的以下条目 ID: 链接: [\(https://support.industry.siemens.com/cs/ww/en/view/77378184\)](https://support.industry.siemens.com/cs/ww/en/view/77378184)

# /10/

SIMATIC NET SIMATIC NET S7 CP 的程序块 编程手册 Siemens AG 链接: (<https://support.industry.siemens.com/cs/ww/zh/view/62543517>)

# /11/

Automatisieren mit STEP 7 in AWL und SCL (ISBN: 978-3-89578-280-0) / 通过STEP 7使用STL和SCL实现自动化(ISBN: 978-3-89578-295-4) 用户手册, 编程手册 Berger, Hans Publicis KommunikationsAgentur GmbH, GWA, 2006

# B.4 关于安装和调试 CP

<span id="page-70-0"></span>/12/

SIMATIC S7 Siemens AG

- S7-300 自动化系统
	- CPU 31xC 和 31x 安装:操作说明 AUTOHOTSPOT
	- 模块数据:参考手册 AUTOHOTSPOT
- 自动化系统 S7-400、M7-400
	- 安装:安装手册 AUTOHOTSPOT
	- 模块数据:参考手册 AUTOHOTSPOT

# B.5 对于 PROFINET IO 的应用和组态

/13/

SIMATIC PROFINET 系统说明 系统手册 Siemens AG (SIMATIC NET 手册集) 请参见 Internet 上的以下条目 ID: 19292127 [\(http://support.automation.siemens.com/WW/view/zh/19292127\)](http://support.automation.siemens.com/WW/view/zh/19292127)

/14/

SIMATIC 从 PROFIBUS DP 到 PROFINET IO 编程手册 Siemens AG (SIMATIC NET 手册集)

参考

B.6 关于设置和操作工业以太网网络

# B.6 关于设置和操作工业以太网网络

/16/

SIMATIC NET 工业以太网 / PROFINET 系统手册 Siemens AG

- 工业以太网 AUTOHOTSPOT
- 无源网络组件 27069465 [\(http://support.automation.siemens.com/WW/view/zh/27069465](http://support.automation.siemens.com/WW/view/zh/27069465))

# B.7 SIMATIC 和 STEP 7 基本知识

/17/

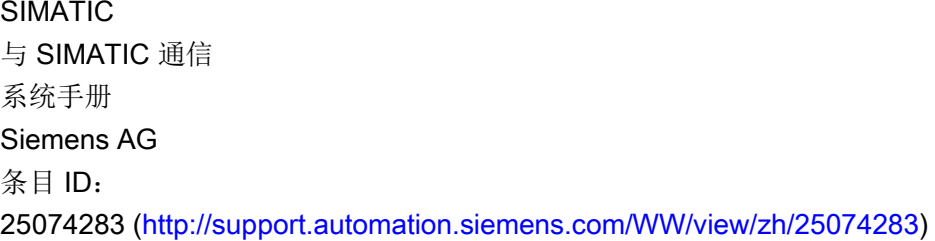

/18/

文档包"STEP 7 基本知识"

- STEP 7 使用入门(ID: 18652511)
- 使用 STEP 7 编程 (ID: 18652056)
- 使用 STEP 7 组态硬件和连接 (ID: 18652631)
- 从 S5 到 S7, 变频器手册 (ID: 1118413)

#### Siemens AG

订货号 6ES7 810-4CA08-8AW0

(STEP 7 中在线文档的一部分)
# B.8 其它主题

#### /19/

Ethernet, IEEE 802.3 (ISO 8802-3) [\(http://www.ieee.org\)](http://www.ieee.org/)

## /20/

RFC 1006 (ISO Transport Service on top of the TCP Version: 3) Request For Comment [\(http://www.ietf.org\)](http://www.ietf.org/)

#### /21/

RFC 793 (TCP) [\(http://www.ietf.org\)](http://www.ietf.org/)

#### /22/

RFC 791 (IP) [\(http://www.ietf.org\)](http://www.ietf.org/) 参考

B.8 其它主题

# 索引

A

C

F

G

I

M

P

IP 组态, [5](#page-4-1)

ATEX, [34](#page-33-0)

CX(缩写), [11](#page-10-0)

FETCH/WRITE 访问协调, [5](#page-4-0)

GSDML 文件, [28](#page-27-0)

STEP 7 版本, [11,](#page-10-2) [27](#page-26-0)

# A

安全超低电压, [33](#page-32-0) 安全须知, [33](#page-32-1)

#### B

版本历史, [6](#page-5-0)

CH<sub>I</sub>

处置, [7](#page-6-1)

# C

词汇表, [7](#page-6-0)

#### F

符合 ATEX 要求的危险场所, [34](#page-33-0)

# G

更换组件, [34](#page-33-1)

#### H

回收, [7](#page-6-1)

# J

机柜, [34](#page-33-2)

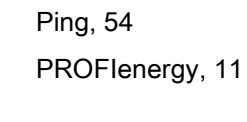

MAC 地址, [5](#page-4-2), [57](#page-56-0)

# S

SIMATIC NET 词汇表, [7](#page-6-0) SIMATIC NET 手册大全, [5](#page-4-3) STEP 7, [4](#page-3-0)

# K

开放式通信服务, [5](#page-4-4)

# L

连接与系统诊断, [5](#page-4-5)

# SH<sub>1</sub>

手册大全, [5](#page-4-3) 瞬变电压浪涌防护, [35](#page-34-0)

#### S

缩写,

#### W

危险场所, [33](#page-32-2) 温度超过 70 °C 情况下的电缆, [35](#page-34-1)

#### X

下载, [6,](#page-5-0) [38](#page-37-0) 寻址, [38](#page-37-0)

# Y

已编程连接和 IP 组态, [5](#page-4-1)

#### ZH

诊断, [38](#page-37-1)